# **ТРМ10**

### **Измеритель ПИД-регулятор микропроцессорный одноканальный**

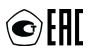

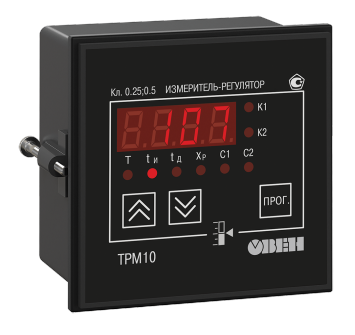

Руководство по эксплуатации

# Содержание

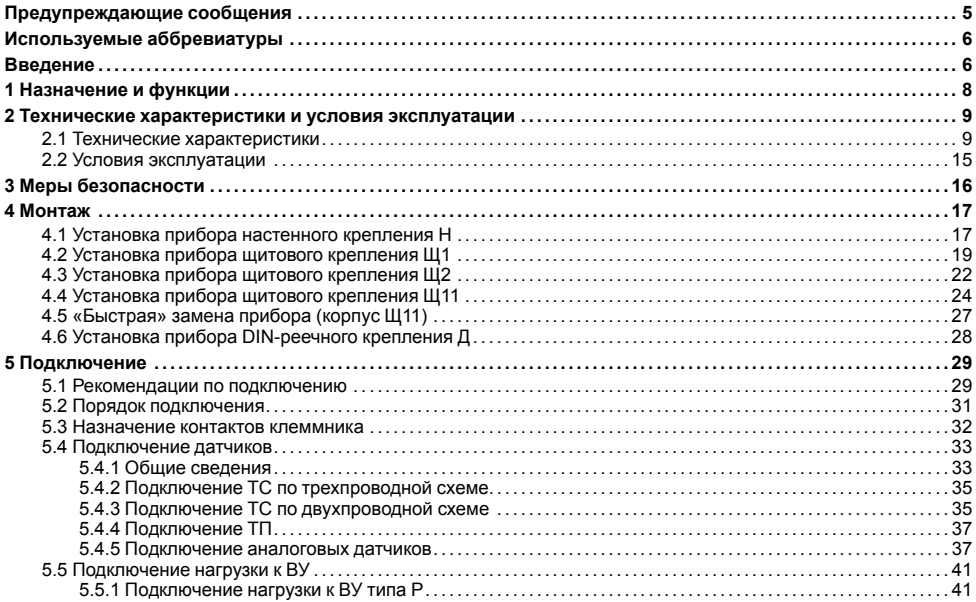

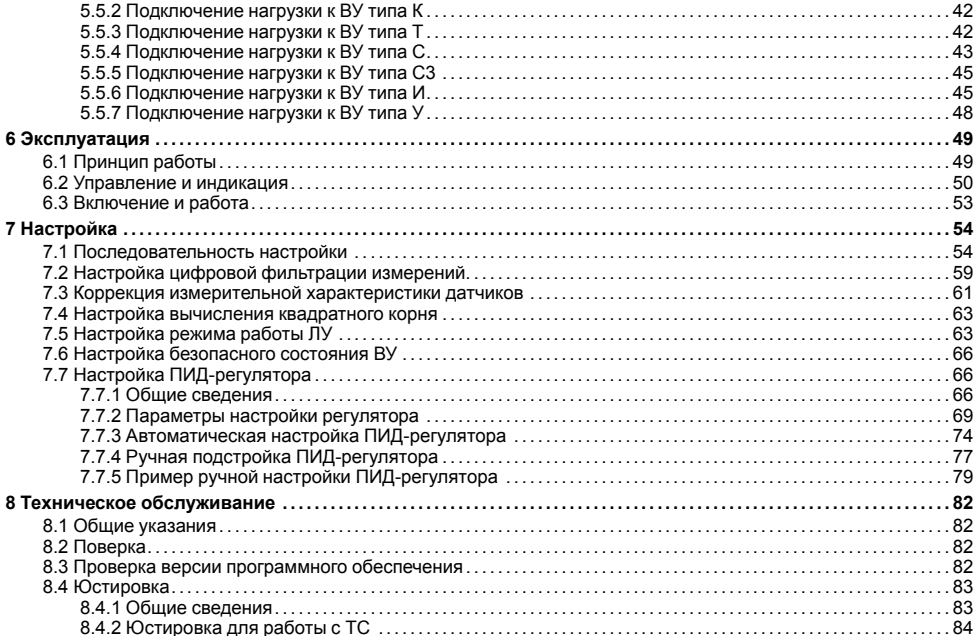

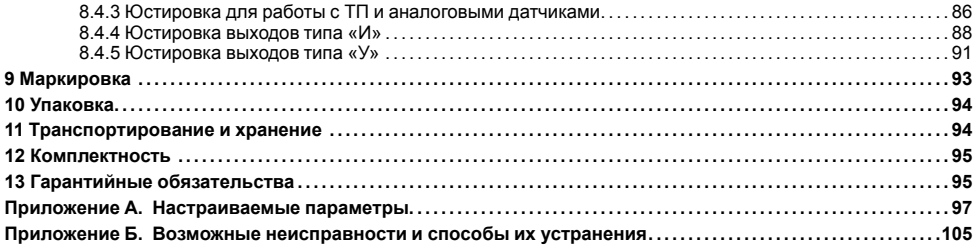

# <span id="page-4-0"></span>**Предупреждающие сообщения**

В данном руководстве применяются следующие предупреждения:

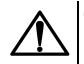

#### **ОПАСНОСТЬ**

Ключевое слово ОПАСНОСТЬ сообщает о **непосредственной угрозе опасной ситуации**, которая приведет к смерти или серьезной травме, если ее не предотвратить.

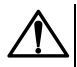

#### **ВНИМАНИЕ**

Ключевое слово ВНИМАНИЕ сообщает о **потенциально опасной ситуации**, которая может привести к небольшим травмам.

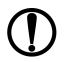

#### **ПРЕДУПРЕЖДЕНИЕ**

Ключевое слово ПРЕДУПРЕЖДЕНИЕ сообщает о **потенциально опасной ситуации**, которая может привести к повреждению имущества.

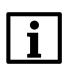

#### **ПРИМЕЧАНИЕ**

Ключевое слово ПРИМЕЧАНИЕ обращает внимание на полезные советы и рекомендации, а также информацию для эффективной и безаварийной работы оборудования.

#### **Ограничение ответственности**

Ни при каких обстоятельствах ООО «Производственное объединение ОВЕН» и его контрагенты не будут нести юридическую ответственность и не будут признавать за собой какие-либо обязательства в связи с любым ущербом, возникшим в результате установки или использования прибора с нарушением действующей нормативно-технической документации.

# <span id="page-5-0"></span>Используемые аббревиатуры

 $BY - BUXOMHOR VCTROMCTRO$ 

**ГВС** – горячее водоснабжение

ИМ - исполнительный механизм

**XC** - «холодный спай»

**KXC** - компенсация «холодного спая»

ЛУ - логическое устройство

ПИД - пропорционально-интегрально- дифференциальный (регулятор, закон)

ТП - преобразователь термоэлектрический (термопара)

 $TC$  – термопреобразователь сопротивления

ЦАП - цифро-аналоговый преобразователь

ШИМ - ШИРОТНО-ИМПУЛЬСНАЯ МОЛУЛЯЦИЯ

# <span id="page-5-1"></span>Введение

Настоящее Руководство по эксплуатации предназначено для ознакомления обслуживающего персонала с устройством, принципом действия, конструкцией, технической эксплуатацией и обслуживанием измерителя ПИД-регулятора микропроцессорного одноканального ТРМ10 с универсальным измерительным входом (в дальнейшем по тексту именуемого «прибор»).

Подключение, регулировка и техобслуживание прибора должны производиться только квалифицированными специалистами после прочтения настоящего руковолства по эксплуатации

Прибор изготавливается в различных модификациях, указанных в коде полного условного обозначения.

#### **TPM10 - X. V. XX**

#### **Тип корпуса:**

**Н** – корпус настенного крепления;

**Щ1** – корпус щитового крепления;

**Щ11** – корпус щитового крепления со съемным клеммником;

**Щ2** – корпус щитового крепления;

**Д** – корпус для установки на DIN-рейку.

#### **Обозначение первичных преобразователей:**

**У** – универсальные измерительные входы.

#### **Тип встроенного ВУ1(2)\*:**

- **Р** контакты электромагнитного реле;
- **К** оптопара транзисторная *n-p-n*-типа;
- **Т** выход для управления внешним твердотельным реле;
- **С** оптопара симисторная;
- **С3** три оптопары симисторные (присутствует только в приборах с корпусами Н, Щ1, Щ2, Щ11);
- **И** ЦАП «параметр ток»;
- **У** ЦАП «параметр напряжение».

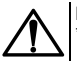

#### **ВНИМАНИЕ**

ВУ2 может быть только дискретным.

Пример записи обозначения прибора в документации другой продукции, где он может быть применен: Измеритель ПИД-регулятор микропроцессорный одноканальный **ТРМ10-Н.У.РК ТУ 4217-041-46526536-2013**.

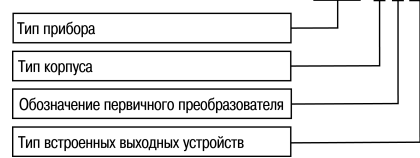

# <span id="page-7-0"></span>**1 Назначение и функции**

Прибор предназначен для индикации и регулирования технологических параметров, измеряемых первичными преобразователями (датчиками температуры, давления и др.).

Прибор соответствует ГОСТ Р 52931–2008 и относится к изделиям государственной системы промышленных приборов и средств автоматизации.

Прибор зарегистрирован в Государственном реестре средств измерений.

Прибор может быть применен на промышленных объектах, подконтрольных Ростехнадзору.

Прибор позволяет выполнять следующие функции:

- измерение температуры или других физических величин (давления, влажности, расхода, уровня и т.п.) в одной точке с помощью стандартных датчиков, подключаемых к универсальному входу прибора;
- обработку входных сигналов:
	- цифровую фильтрацию и коррекцию;
	- масштабирование унифицированного сигнала для отображения на индикаторе физической величины;
	- вычисление и индикацию квадратного корня из измеряемой величины;
- регулирование измеряемой величины по двухпозиционному (релейному) закону или сигнализация по Пили U-логике на ВУ2;
- регулирование измеряемой величины по пропорционально-интегрально-дифференциальному (ПИД) закону;
- отображение текущего измерения на встроенном светодиодном цифровом индикаторе;
- сохранение при отключении питания в энергонезависимой памяти функциональных параметров прибора, заданных при настройке.
- автоматическое определение коэффициентов ПИД-регулятора (автонастройка);
- формирование управляющего воздействия на выходе с помощью генерируемого аналогового сигнала (при использовании в качестве выходного устройства ЦАП) или ШИМ (при использовании дискретного выходного устройства);

# <span id="page-8-0"></span>**2 Технические характеристики и условия эксплуатации**

### <span id="page-8-1"></span>**2.1 Технические характеристики**

#### **Таблица 2.1 – Характеристики прибора**

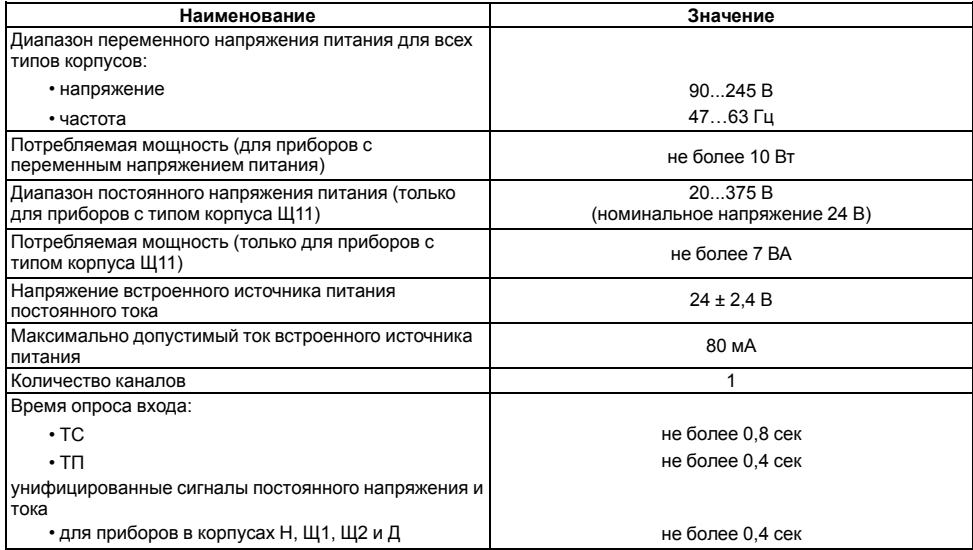

#### **Продолжение таблицы 2.1**

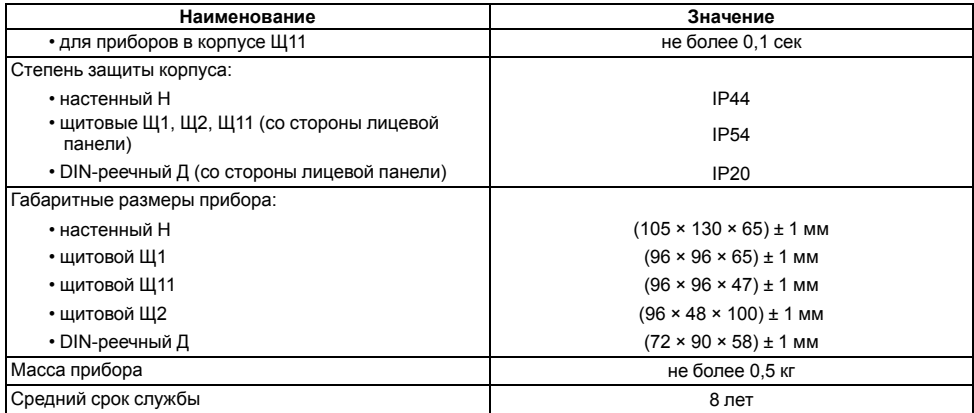

#### <span id="page-9-0"></span>**Таблица 2.2 – Датчики и входные сигналы**

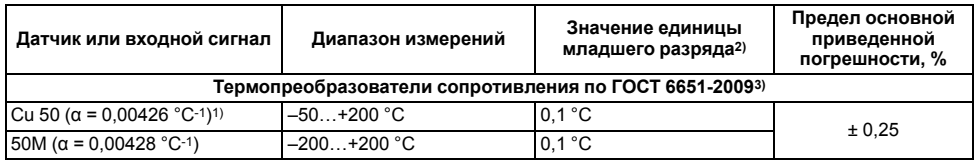

**Продолжение таблицы 2.2**

| Датчик или входной сигнал                               | Диапазон измерений | Значение единицы<br>младшего разряда2) | Предел основной<br>приведенной<br>погрешности, % |  |
|---------------------------------------------------------|--------------------|----------------------------------------|--------------------------------------------------|--|
| Pt 50 ( $\alpha$ = 0,00385 °C-1)                        | $-200+850 °C$      | 0.1 °C                                 |                                                  |  |
| 50 $\pi$ ( $\alpha$ = 0,00391 °C <sup>-1</sup> )        | –240+1100 °C       | 0.1 °C                                 |                                                  |  |
| Cu 100 (α = 0,00426 °C-1)                               | –50…+200 °C        | 0.1 °C                                 |                                                  |  |
| 100M ( $\alpha$ = 0,00428 °C-1)                         | $-200+200 °C$      | 0.1 °C                                 |                                                  |  |
| Pt 100 ( $\alpha$ = 0,00385 °C-1)                       | $-200+850 °C$      | 0.1 °C                                 |                                                  |  |
| 100Π ( $\alpha$ = 0,00391 °C-1)                         | –240+1100 °C       | 0.1 °C                                 |                                                  |  |
| 100H ( $\alpha$ = 0,00617 °C-1)                         | –60…+180 °C        | 0.1 °C                                 |                                                  |  |
| Pt 500 ( $\alpha$ =0,00385 °C-1)                        | $-200+850$ °C      | 0.1 °C                                 |                                                  |  |
| 500 $(\alpha = 0.00391 \degree C^{-1})$                 | -250+1100 °C       | 0.1 °C                                 |                                                  |  |
| Cu 500 ( $\alpha$ = 0,00426 °C-1)                       | –50…+200 °C        | 0.1 °C                                 |                                                  |  |
| 500M ( $\alpha$ = 0,00428 °C-1)                         | –200…+200 °C       | $0,1$ °C                               |                                                  |  |
| 500H ( $\alpha$ = 0,00617 °C-1)                         | –60…+180 °C        | $0,1$ °C                               |                                                  |  |
| Cu 1000 (α = 0,00426 °C-1)                              | –50…+200 °C        | 0.1 °C                                 |                                                  |  |
| 1000M ( $\alpha$ = 0,00428 °C-1)                        | -200+200 °C        | 0.1 °C                                 |                                                  |  |
| Pt 1000 ( $\alpha$ = 0,00385 °C-1)                      | –200…+850 °C       | 0.1 °C                                 |                                                  |  |
| 1000Π ( $\alpha$ = 0,00391 °C-1)                        | -250+1100 °C       | 0.1 °C                                 |                                                  |  |
| 1000H ( $\alpha$ = 0,00617 °C-1)                        | –60…+180 °C        | 0.1 °C                                 |                                                  |  |
| Термоэлектрические преобразователи по ГОСТ Р 8.585-2001 |                    |                                        |                                                  |  |
| TXK(L)                                                  | $-200+800 °C$      | $0,1$ °C                               | ± 0.5                                            |  |

Продолжение таблицы 2.2

| Датчик или входной сигнал                 | Диапазон измерений | Значение единицы<br>младшего разряда2) | Предел основной<br>приведенной<br>погрешности, % |  |
|-------------------------------------------|--------------------|----------------------------------------|--------------------------------------------------|--|
| TXKK (J)                                  | $-200+1200 °C$     | $1,0\text{ }^{\circ}C$                 | $(\pm 0.25)$ <sup>4</sup> )                      |  |
| THH(N)                                    | $-200+1300 °C$     | $1,0\text{ }^{\circ}C$                 |                                                  |  |
| TXA(K)                                    | –200…+1360 °C      | $1,0\text{ }^{\circ}C$                 |                                                  |  |
| $T\Pi\Pi(S)$                              | $-50+1750 °C$      | $1,0\text{ }^{\circ}C$                 |                                                  |  |
| $T\Pi\Pi$ (R)                             | –50+1750 °C        | $1,0\text{ }^{\circ}C$                 |                                                  |  |
| TIP(B)                                    | +200+1800 °C       | $1,0\text{ }^{\circ}C$                 |                                                  |  |
| TBP (A-1)                                 | $0+2500 °C$        | $1,0\text{ }^{\circ}C$                 |                                                  |  |
| <b>TBP (A-2)</b>                          | $0+1800 °C$        | $1,0\text{ }^{\circ}C$                 |                                                  |  |
| TBP (A-3)                                 | $0+1800 °C$        | $1,0\text{ }^{\circ}C$                 |                                                  |  |
| TMK(T)                                    | –250+400 °C        | 0.1 °C                                 |                                                  |  |
| Сигнал постоянного напряжения             |                    |                                        |                                                  |  |
| –50…+50 мВ                                | $0100\%$           | 0.1; 1.0%                              | ± 0,25                                           |  |
| Унифицированные сигналы по ГОСТ 26.011-80 |                    |                                        |                                                  |  |
| 01B                                       | $0100\%$           | 0,1; 1,0%                              | ± 0,25                                           |  |
| $05$ MA                                   | $0100\%$           | 0.1:1.0%                               |                                                  |  |

#### Продолжение таблицы 2.2

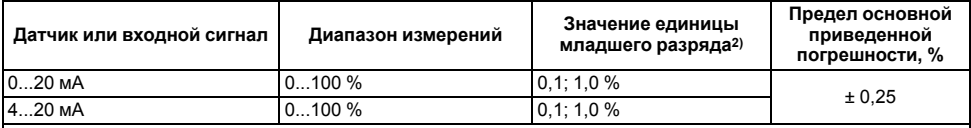

**ПРИМЕЧАНИЕ** 

$$
R_{100}-R_0
$$

 $\alpha = \frac{100000}{R_0 \cdot 10000C}$ , где R<sub>100</sub>, R<sub>0</sub> - значения 1) Коэффициент, определяемый по формуле сопротивления термопреобразователя сопротивления по номинальной статической характеристике соответственно при 100 и 0 °С, и округляемый до пятого знака после запятой. 2) при температуре выше 999.9 и ниже минус 199.9°С цена единицы младшего разряда равна 1 °С. 3) допускается применение нестандартизованного медного ТС с  $R_0 = 53$  Ом.  $\alpha = 0.00426$  °C -1 и диапазоном измерений от минус 50 до +180 °С.

4) основная приведенная погрешность без компенсации холодного спая.

#### Таблица 2.3 - Параметры встроенного ВУ

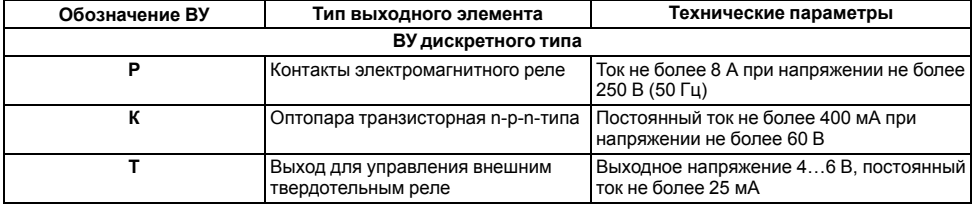

#### **Продолжение таблицы 2.3**

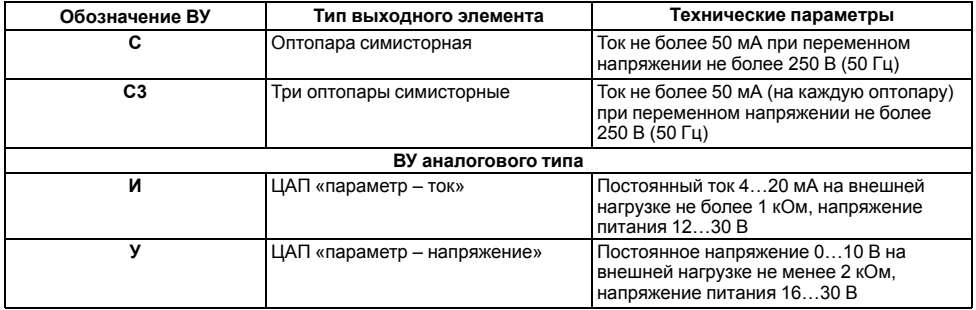

# <span id="page-14-0"></span>**2.2 Условия эксплуатации**

Прибор предназначен для эксплуатации при следующих условиях:

- закрытые взрывобезопасные помещения без агрессивных паров и газов;
- температура окружающего воздуха от минус 20 до +50 °С;

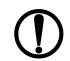

#### **ПРЕДУПРЕЖДЕНИЕ**

Для модификаций прибора, выпущенных по специальному заказу, допускается эксплуатация при температуре окружающего воздуха от минус 40 до +50 °С.

- верхний предел относительной влажности воздуха: не более 80 % при +35 °С и более низких температурах без конденсации влаги;
- атмосферное давление от 84 до 106,7 кПа.

По устойчивости к электромагнитным воздействиям и по уровню излучаемых радиопомех прибор соответствует оборудованию класса А по ГОСТ 51522-1999 (МЭК 61326-1).

По устойчивости к механическим воздействиям при эксплуатации прибор соответствует группе исполнения N2 по ГОСТ Р 52931–2008.

По устойчивости к климатическим воздействиям при эксплуатации прибор соответствует группе исполнения В4 по ГОСТ Р 52931–2008.

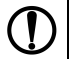

#### **ПРЕДУПРЕЖДЕНИЕ**

Требования в части внешних воздействующих факторов являются обязательными, так как относятся к требованиям безопасности.

# <span id="page-15-0"></span>**3 Меры безопасности**

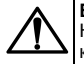

#### **ВНИМАНИЕ**

На клеммнике присутствует опасное для жизни напряжение величиной до 250 В. Любые подключения к прибору и работы по его техническому обслуживанию следует производить только при отключенном питании прибора.

По способу защиты от поражения электрическим током прибор соответствует классу II по ГОСТ 12.2.007.0-75.

При эксплуатации, техническом обслуживании и поверке следует соблюдать требования ГОСТ 12.3.019-80, Правил эксплуатации электроустановок потребителей и Правил охраны труда при эксплуатации электроустановок потребителей.

Не допускается попадание влаги на контакты выходного разъема и внутренние электроэлементы прибора. Запрещено использовать прибор в агрессивных средах с содержанием в атмосфере кислот, щелочей, масел и т. п.

# <span id="page-16-0"></span>**4 Монтаж**

# <span id="page-16-1"></span>**4.1 Установка прибора настенного крепления H**

Для установки прибора следует:

1. Закрепить кронштейн тремя винтами М4 × 20 на поверхности, предназначенной для установки прибора (см. *[рисунок](#page-17-0) 4.2*).

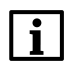

#### **ПРИМЕЧАНИЕ**

Винты для крепления кронштейна не входят в комплект поставки.

- 2. Зацепить крепежный уголок на задней стенке прибора за верхнюю кромку кронштейна.
- 3. Прикрепить прибор к кронштейну винтом из комплекта поставки.

Демонтаж прибора следует производить в обратном порядке.

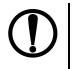

#### **ПРЕДУПРЕЖДЕНИЕ**

Провода подключаются при снятой крышке прибора. Для удобства подключения следует зафиксировать основание прибора на кронштейне крепежным винтом.

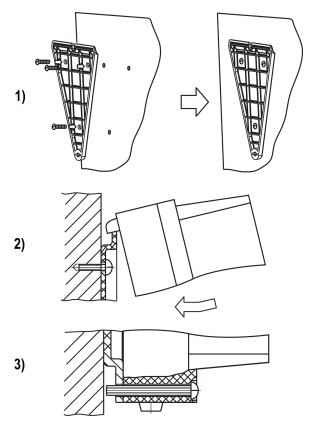

**Рисунок 4.1 – Монтаж прибора настенного крепления**

<span id="page-17-0"></span>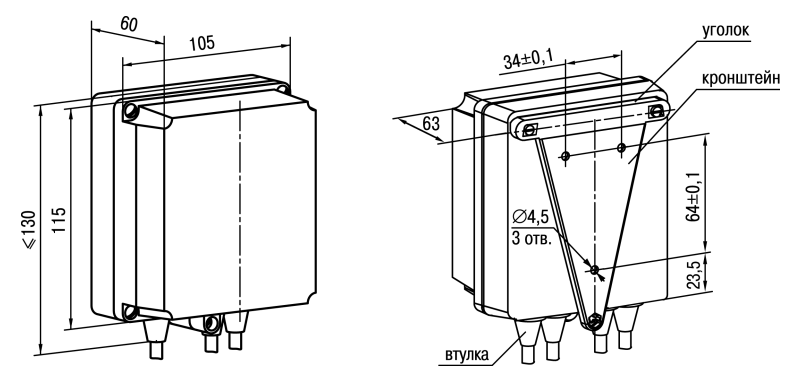

**Рисунок 4.2 – Габаритные размеры корпуса Н**

#### **ПРИМЕЧАНИЕ**

Втулки следует подрезать в соответствии с диаметром вводного кабеля.

### <span id="page-18-0"></span>**4.2 Установка прибора щитового крепления Щ1**

Для установки прибора следует:

- 1. Подготовить на щите управления место для установки прибора (см. *[рисунок](#page-19-0) 4.4*).
- 2. Установить прокладку на рамку прибора для обеспечения степени защиты IP54.
- 3. Вставить прибор в специально подготовленное отверстие на лицевой панели щита.
- 4. Вставить фиксаторы из комплекта поставки в отверстия на боковых стенках прибора.
- 5. С усилием завернуть винты М4 × 35 из комплекта поставки в отверстиях каждого фиксатора так, чтобы прибор был плотно прижат к лицевой панели щита.

Демонтаж прибора следует производить в обратном порядке.

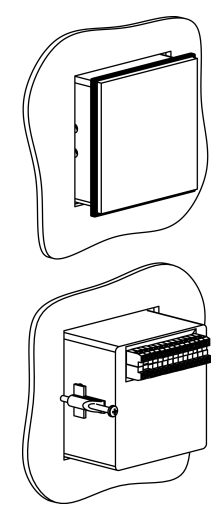

**Рисунок 4.3 – Монтаж прибора щитового крепления**

<span id="page-19-0"></span>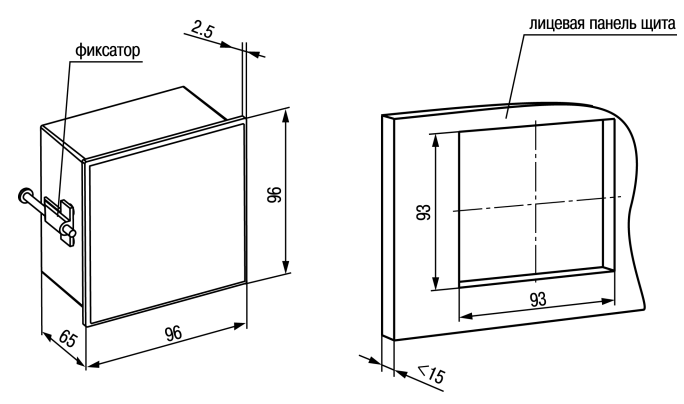

Рисунок 4.4 - Габаритные размеры корпуса Щ1

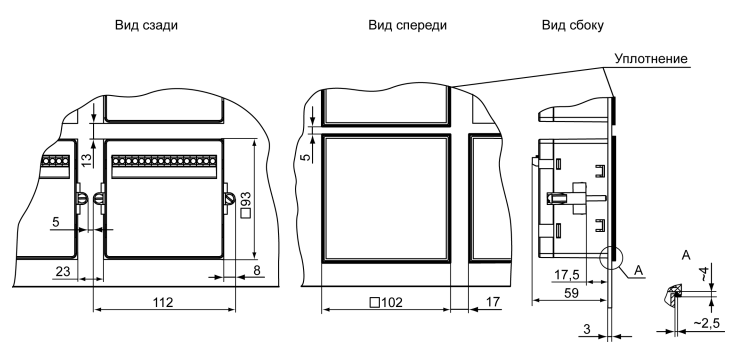

Рисунок 4.5 - Прибор в корпусе Щ1, установленный в щит толщиной 3 мм

### <span id="page-21-0"></span>**4.3 Установка прибора щитового крепления Щ2**

Для установки прибора следует:

- 1. Подготовить на щите управления место для установки прибора (см. *[рисунок](#page-21-1) 4.7*).
- 2. Установить прокладку на рамку прибора для обеспечения степени защиты IP54.
- 3. Вставить прибор в специально подготовленное отверстие на лицевой панели щита.
- 4. Вставить фиксаторы из комплекта поставки в отверстия на боковых стенках прибора.
- 5. С усилием завернуть винты М4 × 35 из комплекта поставки в отверстиях каждого фиксатора так, чтобы прибор был плотно прижат к лицевой панели щита.

Демонтаж прибора следует производить в обратном порядке.

<span id="page-21-1"></span>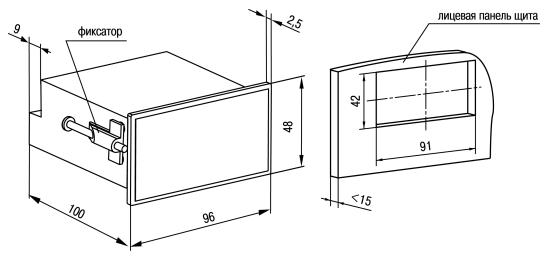

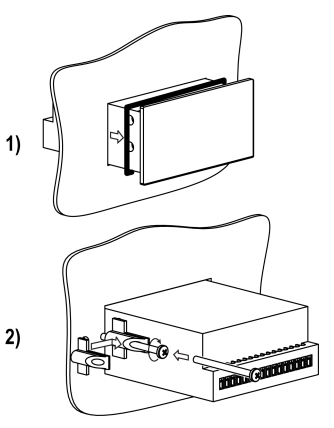

**Рисунок 4.6 – Монтаж прибора щитового крепления**

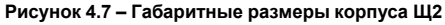

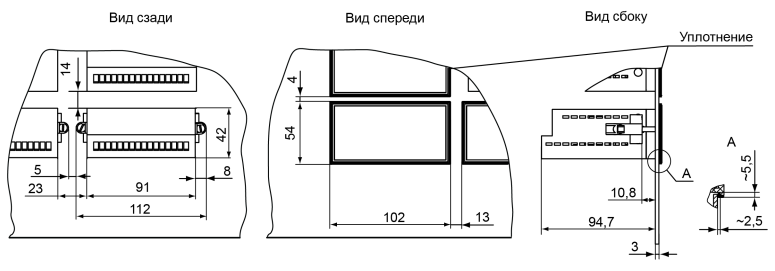

Рисунок 4.8 - Прибор в корпусе Щ2, установленный в щит толщиной 3 мм

### <span id="page-23-0"></span>**4.4 Установка прибора щитового крепления Щ11**

Для установки прибора следует:

- 1. Подготовить на щите управления место для установки прибора (см. *[рисунок](#page-24-0) 4.10*).
- 2. Установить прокладку на рамку прибора для обеспечения степени защиты IP54.
- 3. Вставить прибор в специально подготовленное отверстие на лицевой панели щита.
- 4. Вставить фиксаторы из комплекта поставки в отверстия на боковых стенках прибора.
- 5. С усилием завернуть винты М4 × 35 из комплекта поставки в отверстиях каждого фиксатора так, чтобы прибор был плотно прижат к лицевой панели щита.

Демонтаж прибора следует производить в обратном порядке.

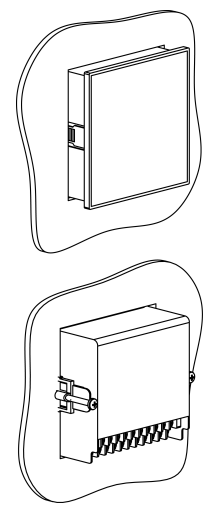

**Рисунок 4.9 – Монтаж прибора в корпусе Щ11**

<span id="page-24-0"></span>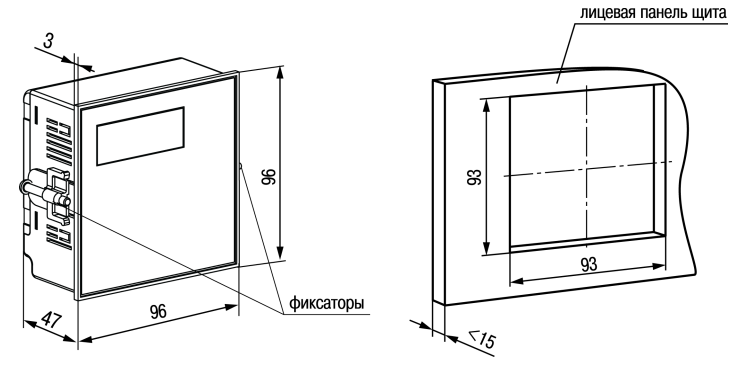

Рисунок 4.10 - Габаритные размеры корпуса Щ11

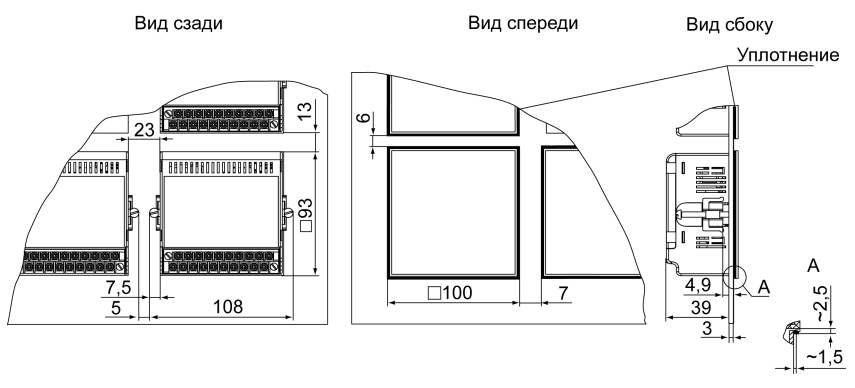

Рисунок 4.11 - Прибор в корпусе Щ11, установленный в щит толщиной 3 мм

# <span id="page-26-0"></span>**4.5 «Быстрая» замена прибора (корпус Щ11)**

Конструкция клеммника прибора, выполненного в корпусе Ш11, позволяет оперативно заменить прибор без демонтажа подключенных к нему внешних линий связи.

Для замены прибора следует:

- 1. Обесточить все линии связи, подходящие к прибору, в т. ч. линии питания.
- 2. Открутить два крепежных винта по краям клеммной колодки прибора.
- 3. Отделить съемную часть колодки от прибора вместе с подключенными внешними линиями связи с помощью отвертки или другого подходящего инструмента.
- 4. Вынуть прибор из щита, а на его место установить другой с предварительно удаленной разъемной частью клемм.
- 5. Подсоединить к установленному прибору снятую часть клемм с подключенными внешними линиями связи.
- 6. Закрутить крепежные винты клеммной колодки.

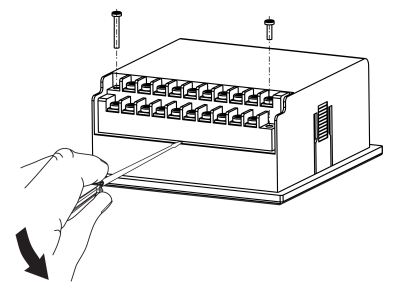

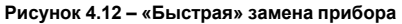

## <span id="page-27-0"></span>**4.6 Установка прибора DIN-реечного крепления Д**

Для установки прибора следует:

- 1. Подготовить место на DIN-рейке для установки прибора (см. *[рисунок](#page-28-2) 4.14*).
- 2. Установить прибор на DIN-рейку.
- 3. С усилием придавить прибор к DIN-рейке в направлении, показанном стрелкой, до фиксации защелки.

Для демонтажа прибора следует:

- 1. Отсоединить линии связи с внешними устройствами.
- 2. В проушину защелки вставить острие отвертки.
- 3. Защелку отжать, после чего отвести прибор от DINрейки.

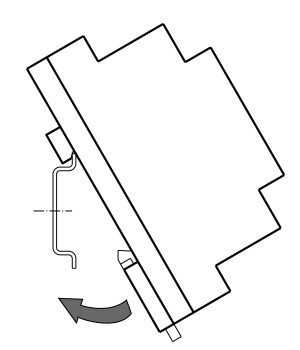

**Рисунок 4.13 – Монтаж прибора с креплением на DIN-рейку**

<span id="page-28-2"></span>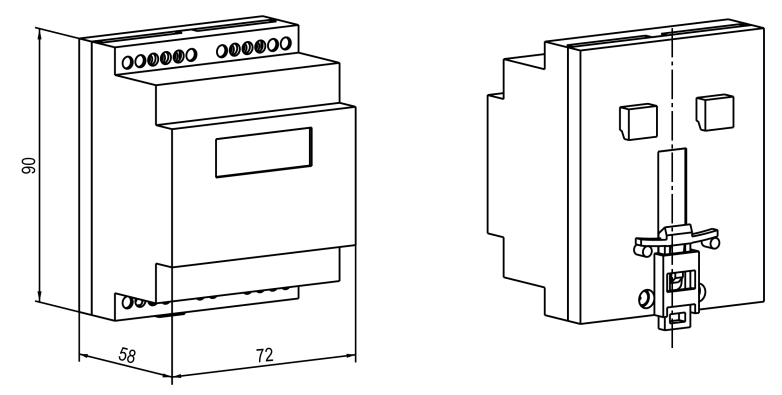

**Рисунок 4.14 – Габаритные размеры корпуса Д**

# <span id="page-28-0"></span>**5 Подключение**

### <span id="page-28-1"></span>**5.1 Рекомендации по подключению**

Для обеспечения надежности электрических соединений следует использовать медные одножильные или многожильные кабели. Концы кабелей следует зачистить, потом залудить их или использовать кабельные наконечники.

Требования к сечениям жил кабелей указаны на рисунке ниже.

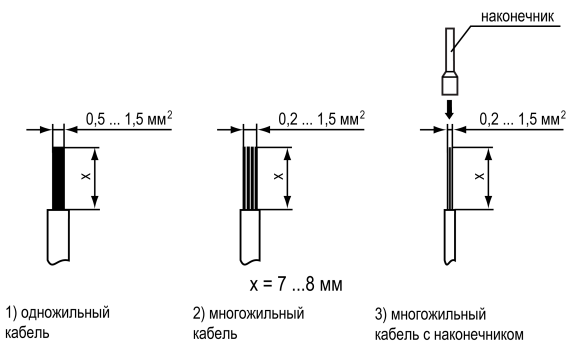

**Рисунок 5.1 – Требования к сечениям жил кабелей**

Общие требования к линиям соединений:

- во время монтажа кабелей следует выделить линии связи, соединяющие прибор с датчиком в самостоятельную трассу (или несколько трасс) и расположить ее (или их) отдельно от силовых кабелей, а также от кабелей, создающих высокочастотные и импульсные помехи;
- для защиты входов прибора от влияния промышленных электромагнитных помех линии связи прибора с датчиком следует экранировать. В качестве экранов могут быть использованы как специальные кабели с экранирующими оплетками, так и заземленные стальные трубы подходящего диаметра. Экраны кабелей с экранирующими оплетками следует подключить к контакту функционального заземления (FE) в щите управления;
- следует устанавливать фильтры сетевых помех в линиях питания прибора;
- следует устанавливать искрогасящие фильтры в линиях коммутации силового оборудования.

Монтируя систему, в которой работает прибор, следует учитывать правила организации эффективного заземления:

- все заземляющие линии следует прокладывать по схеме «звезда» с обеспечением хорошего контакта;
- все заземляющие цепи должны быть выполнены проводами наибольшего сечения;
- запрещается объединять клемму прибора с маркировкой «Общая» и заземляющие линии.

### <span id="page-30-0"></span>**5.2 Порядок подключения**

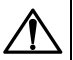

#### **ОПАСНОСТЬ**

После распаковки прибора следует убедиться, что во время транспортировки прибор не был поврежден.

Если прибор находился длительное время при температуре ниже минус 20 °С, то перед включением и началом работ следует выдержать его в помещении с температурой, соответствующей рабочему диапазону, в течение 30 минут.

Для подключения прибора следует выполнить действия:

1. Подключить прибор к источнику питания.

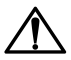

#### **ВНИМАНИЕ**

Перед подачей питания на прибор следует проверить правильность подключения напряжения питания и его уровень.

- 2. Подключить линии связи «прибор датчики» к первичным преобразователям и входам прибора.
- 3. Подключить линии связи «прибор нагрузка» к исполнительным механизмам и выходам прибора.
- 4. Подать питание на прибор.
- 5. Выполнить настройку прибора.
- 6. Снять питание.

### <span id="page-31-0"></span>**5.3 Назначение контактов клеммника**

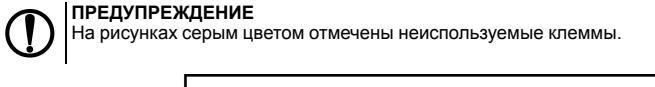

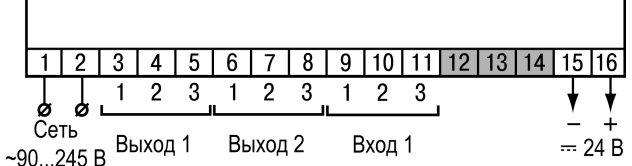

**Рисунок 5.2 – Назначение контактов клеммной колодки прибора в настенном Н и щитовом Щ1, Щ2 типах корпусов**

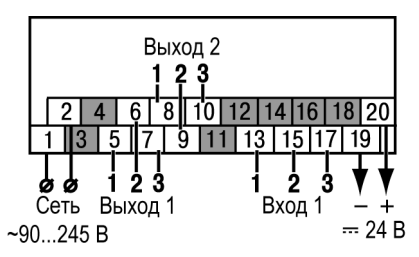

**Рисунок 5.3 – Назначение контактов клеммной колодки прибора в корпусе Щ11**

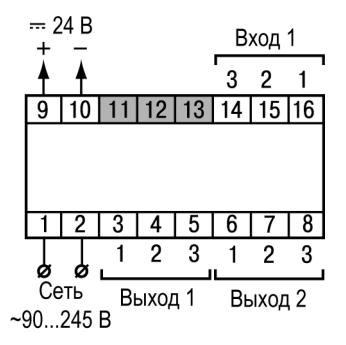

**Рисунок 5.4 – Назначение контактов клеммной колодки прибора в DIN-реечном Д корпусе**

### <span id="page-32-0"></span>**5.4 Подключение датчиков**

#### <span id="page-32-1"></span>**5.4.1 Общие сведения**

Перечень подключаемых датчиков приведен в *[таблице](#page-9-0) 2.2*.

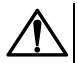

#### **ВНИМАНИЕ**

Для защиты входных цепей прибора от возможного пробоя зарядами статического электричества, накопленного на линиях связи «прибор – датчик», перед подключением к клеммнику прибора их жилы следует на 1 – 2 секунды соединить с винтом функционального заземления (FE) щита.

При проверке исправности датчика и линии связи необходимо отключить прибор от сети питания. Во избежание выхода прибора из строя при «прозвонке» связей следует использовать измерительные устройства с напряжением питания не более 4,5 В. При более высоких напряжениях питания этих устройств отключение датчика от прибора обязательно.

Параметры линии соединения прибора с датчиком приведены в *[таблице](#page-33-0) 5.1*.

<span id="page-33-0"></span>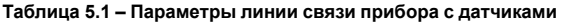

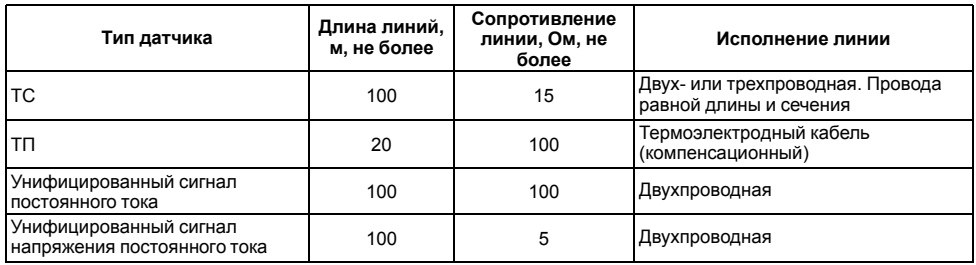

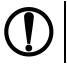

#### **ПРЕДУПРЕЖДЕНИЕ**

На схемах подключения вместо номера входа (выхода) указан X (например, Х-1).

#### <span id="page-34-0"></span>**5.4.2 Подключение ТС по трехпроводной схеме**

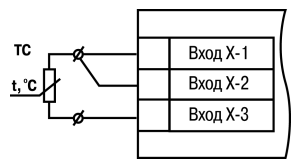

**Рисунок 5.5 – Трехпроводная схема подключения ТС**

В приборе используется трехпроводная схема подключения ТС.

Допускается соединение ТС с прибором по двухпроводной линии только с обязательным выполнением определенных условий (см. раздел ниже).

#### <span id="page-34-1"></span>**5.4.3 Подключение ТС по двухпроводной схеме**

Соединение ТС с прибором по двухпроводной схеме следует производить в случае невозможности

использования трехпроводной схемы, например, при установке прибора на объектах, оборудованных ранее проложенными двухпроводными монтажными трассами.

Для компенсации паразитного сопротивления проводов следует выполнить действия:

- 1. Перед началом работы установить перемычки между контактами Вход Х-1 и Вход Х-2 клеммника прибора, а двухпроводную линию подключить к контактам Вход Х-2 и Вход Х-3.
- 2. Подключить к противоположным от прибора концам линии связи «ТС-прибор» вместо ТС магазин сопротивлений с классом точности не более 0,05 (например, Р4831).
- 3. Установить на магазине сопротивлений значение, равное сопротивлению ТС при температуре 0 °С (в зависимости от типа датчика).

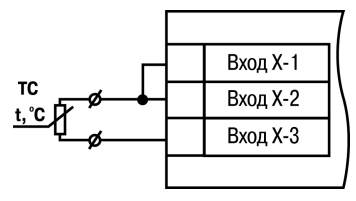

**Рисунок 5.6 – Двухпроводная схема подключения ТС**

- 4. Подать на прибор питание.
- 5. Через 15 20 секунд по показаниям цифрового индикатора определить величину отклонения температуры от 0 °С по каждому каналу измерения.
- 6. Ввести в память прибора значение коррекции сдвиг характеристики *b 1-1*, равное по величине показаниям прибора и взятое с противоположным знаком.
- 7. Проверить правильность задания коррекции. Для этого выйти из настройки и убедиться, что на цифровом индикаторе отображается значение 0,0 ± 0,2 °С.
- 8. Отключить питание прибора, отсоединить линию связи от магазина сопротивлений и подключить ее к ТС.
#### **5.4.4 Подключение ТП**

**ВНИМАНИЕ**

Запрещается использовать ТП с неизолированным рабочим спаем.

В приборе предусмотрена схема автоматической компенсации температуры свободных концов ТП. Датчик температуры «холодного спая» установлен рядом с клеммником прибора.

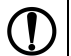

#### **ПРЕДУПРЕЖДЕНИЕ**

Для отключения компенсации «холодного спая» необходимо ввести код **100** (см. *[раздел](#page-53-0) 7.1*). Компенсация «холодного спая» будет вновь включена только при изменении кода датчика или новом включении прибора.

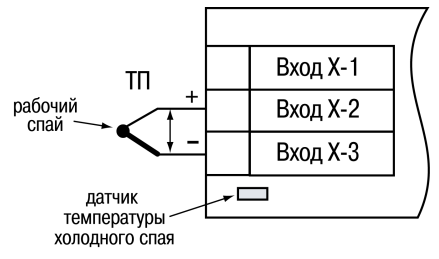

**Рисунок 5.7 – Схема подключения термопары**

#### **5.4.5 Подключение аналоговых датчиков**

Подключать датчики с выходным сигналом в виде постоянного напряжения (от минус 50,0 до 50,0 мВ или от 0 до 1,0 В) можно непосредственно к входным контактам прибора.

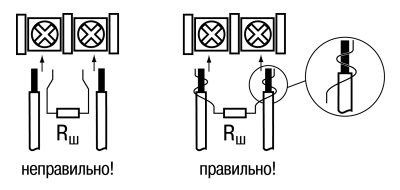

**Рисунок 5.8 – Подключение шунтирующего резистора**

Подключение датчиков с выходом в виде тока (0...5,0 мА, 0...20,0 мА или 4,0…20,0 мА) следует выполнять только после установки шунтирующего резистора сопротивлением 49,9 Ом (допуск не более 0,1 %), подключение которого необходимо производить в соответствии с *[рисунком](#page-38-0) 5.10*. Вывод резистора следует заводить с той же стороны винтовой клеммы, что и провод от датчика. При использовании провода сечением более 0,35 мм конец провода и вывод резистора необходимо скрутить или спаять.

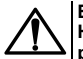

#### **ВНИМАНИЕ**

**Невыполнение этого требования может привести к пропаданию контакта между выводом резистора и клеммы, что повлечет повреждение входа прибора!**

<span id="page-38-0"></span>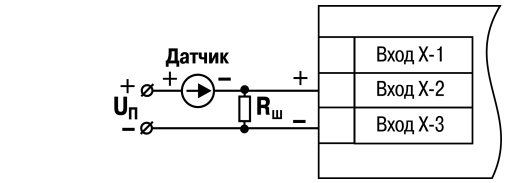

**Рисунок 5.10 – Схема подключения пассивного датчика с токовым выходом от 0 до 5 мА или от 0 (4) до 20 мА Rш = 49,9 ± 0,025 Ом**

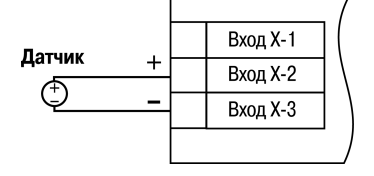

**Рисунок 5.9 – Схема подключения активного датчика с выходом в виде напряжения от –50 до 50 мВ или от 0 до 1 В**

Схема подключения пассивного датчика с питанием от прибора приведена на *[рисунке](#page-39-0) 5.11*.

#### **ВНИМАНИЕ**

При коротком замыкании контактов «+» и «–» встроенного источника питания прибор перезагружается.

# **ПРЕДУПРЕЖДЕНИЕ**

Максимальный выходной ток встроенного источника питания (для модификаций с переменным напряжением питания 90 ... 245 В)  $80 \text{ mA}$ 

Максимальный выходной ток встроенного источника питания (для модификаций с постоянным напряжением питания 20...375 В) 50 мА.

<span id="page-39-0"></span>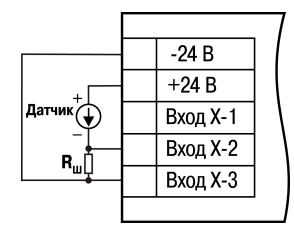

**Рисунок 5.11 – Схема подключения пассивного датчика с питанием от прибора**

# **5.5 Подключение нагрузки к ВУ**

### **5.5.1 Подключение нагрузки к ВУ типа Р**

Схема подключения нагрузки к ВУ типа Р приведена на *[рисунке](#page-40-0) 5.12*.

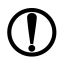

#### **ПРЕДУПРЕЖДЕНИЕ**

Коммутируемые силовые цепи должны иметь напряжение не более 230 В и рабочий ток не более 8 А.

<span id="page-40-0"></span>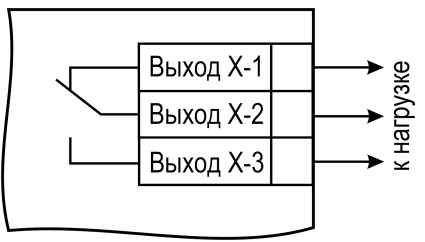

**Рисунок 5.12 – Схема подключения нагрузки к ВУ типа Р**

#### **5.5.2 Подключение нагрузки к ВУ типа К**

Схема подключения нагрузки к ВУ приведена на *[рисунке](#page-41-0) 5.13*. Чтобы транзистор не вышел из строя из-за большого тока самоиндукции, следует установить диод VD1 параллельно обмотке внешнего реле Р1.

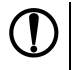

#### **ПРЕДУПРЕЖДЕНИЕ**

Характеристики низковольтного реле Р1: напряжение не более 50 В при токе не более  $400 \text{ mA}$ 

<span id="page-41-0"></span>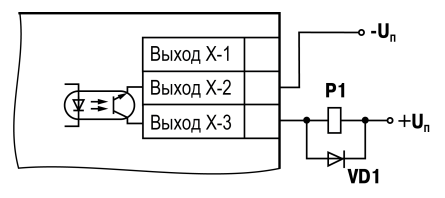

**Рисунок 5.13 – Схема подключения нагрузки к ВУ типа К**

#### **5.5.3 Подключение нагрузки к ВУ типа Т**

Выход «Т» имеет два состояния: с низким (от 0 до 1 В) и высоким (от 4 до 6 В) уровнем напряжения. В приборе используются выходы, выполненные на основе транзисторного ключа n-p-n–типа.

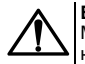

#### **ВНИМАНИЕ**

Максимальная длина соединительного кабеля между прибором с выходом Т и твердотельным реле не должна превышать 3 м.

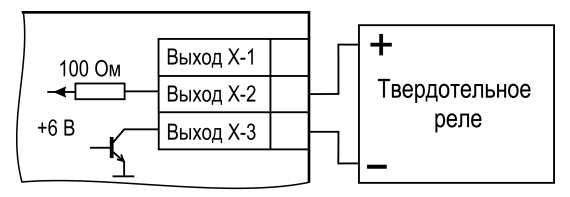

**Рисунок 5.14 – Схема подключения нагрузки к ВУ типа Т**

Выходной элемент не имеет гальванической изоляции. Гальваническую изоляцию обеспечивает само твердотельное реле.

#### **5.5.4 Подключение нагрузки к ВУ типа С**

ВУ типа С имеет внутреннюю схему перехода через ноль и включается в цепь управления мощного симистора или пары встречно-параллельно включенных тиристоров через ограничивающий резистор R1 (см. рисунки далее). Величина сопротивления резистора определяет ток управления симистора. Нагрузочная способность выхода – ток не более 50 мА при переменном напряжении не более 250 В. Для предотвращения пробоя тиристоров из-за высоковольтных скачков напряжения в сети к их выводам рекомендуется подключать фильтрующую RC цепочку (R2C1).

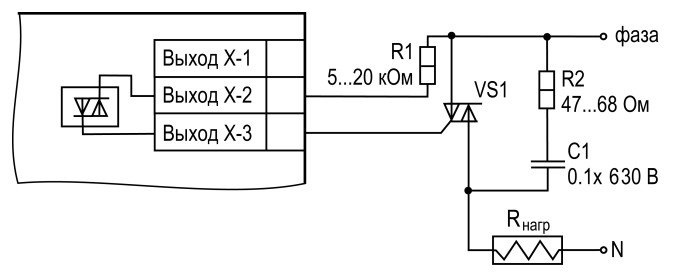

**Рисунок 5.15 – Схема подключения силового симистора к ВУ типа С**

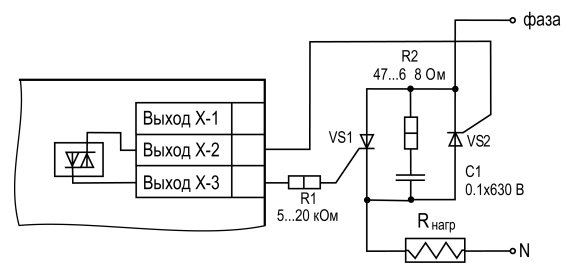

**Рисунок 5.16 – Схема встречно-параллельного подключения двух тиристоров к ВУ типа С**

#### **5.5.5 Подключение нагрузки к ВУ типа С3**

Три оптосимистора по рабочим параметрам аналогичны выходу С и предназначены для управления трехфазной нагрузкой.

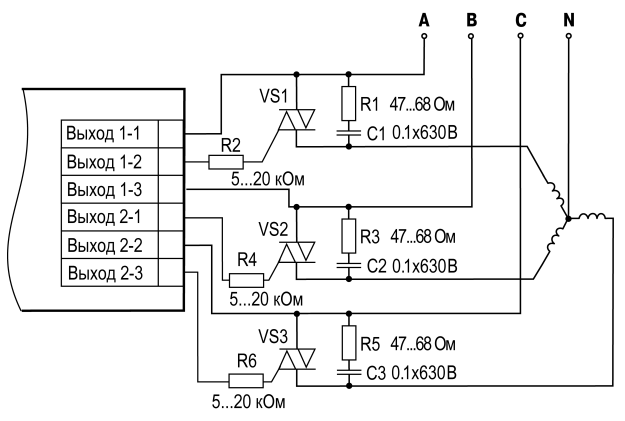

**Рисунок 5.17 – Схема подключения силового симистора к ВУ типа С3**

#### **5.5.6 Подключение нагрузки к ВУ типа И**

Схема подключения нагрузки к ВУ приведена на *[рисунке](#page-45-0) 5.18*.

<span id="page-45-0"></span>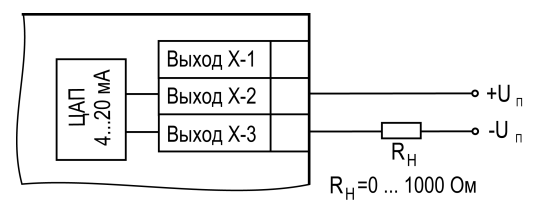

**Рисунок 5.18 – Схема подключения нагрузки к ВУ типа И**

Для питания ВУ возможно использование встроенного источника 24 В.

#### **ВНИМАНИЕ**

Напряжение источника питания ЦАП не должно быть более 30 В.

Сопротивление нагрузки R<sub>н</sub> зависит от напряжения источника питания U<sub>n</sub> и выбирается по графику (см. *[рисунок](#page-46-0) 5.19*).

<span id="page-46-0"></span>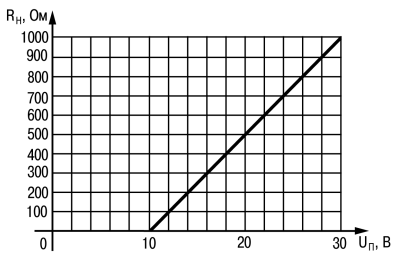

**Рисунок 5.19 – График зависимости Rн(Uп)**

<span id="page-46-1"></span>Если для измерения токового сигнала используется измерительный шунт  $R_u$  и его номинал меньше необходимого сопротивления нагрузки, следует использовать добавочный ограничивающий резистор Rогр (см. *[рисунок](#page-46-1) 5.20*).

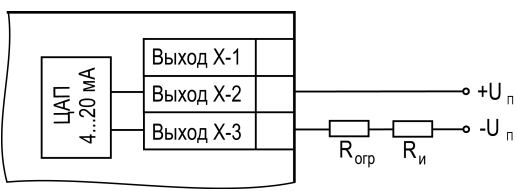

**Рисунок 5.20 – Схема подключения нагрузки с измерительным шунтом**

Сопротивление ограничивающего резистора вычисляется по формуле: **Rогр = Rн – Rи**

### **ВНИМАНИЕ**

Допускается применение резистора с величиной сопротивления, отличающейся от рассчитанной не более чем на ± 10 %.

Типовые соотношения:

 $U_n = 12 B$ ,  $R_u = R_u = 100$  Om:

 $U_n = 24 B$ ,  $R_H = 700$  Ом ( $R_M = 100$  Ом,  $R_{on} = 620$  Ом).

#### **5.5.7 Подключение нагрузки к ВУ типа У**

<span id="page-47-0"></span>Схема подключения нагрузки приведена на *[рисунке](#page-47-0) 5.21*.

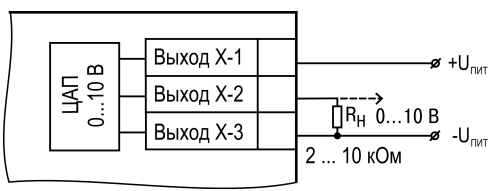

**Рисунок 5.21 – Схема подключения нагрузки к ВУ типа У**

Сопротивление нагрузки Rн, подключаемой к ЦАП, должно быть в диапазоне от 2 до 10 кОм. Для питания ВУ возможно использование встроенного источника питания 24 В.

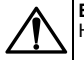

#### **ВНИМАНИЕ**

Напряжение источника питания ЦАП не должно превышать 30 В.

# **6 Эксплуатация**

# **6.1 Принцип работы**

<span id="page-48-0"></span>Функциональная схема прибора приведена на *[рисунке](#page-48-0) 6.1*.

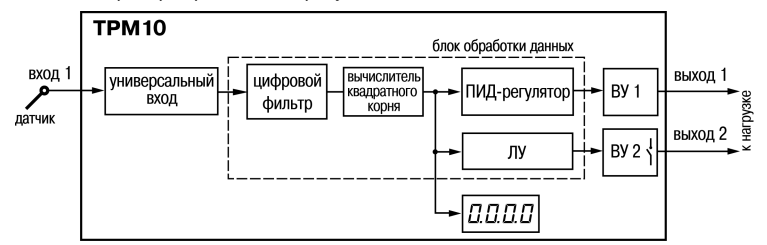

**Рисунок 6.1 – Функциональная схема прибора**

При обработке измеренного значения выполняются следующие функции:

- цифровая фильтрация измерений (для ослабления влияния внешних импульсных помех на эксплуатационные характеристики прибора);
- коррекция измерительной характеристики датчиков (для устранения начальной погрешности преобразования входных сигналов и погрешностей, вносимых соединительными проводами);
- вычисление квадратного корня с учетом настроек масштабирования. Выполняется для работы с унифицированными датчиками, сигнал которых пропорционален квадрату измеряемой величины (например, датчики расхода жидкости или газа).
- ПИД-регулирование (для точного управления процессами).

Измеренное значение используется как входное значение для логического устройства. ЛУ анализирует входное значение и формирует выходной сигнал в соответствии с выбранными параметрами настройки.

Выходное устройство ВУ передает управляющие сигналы на исполнительные механизмы. ВУ может быть дискретного или аналогового типа.

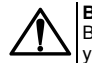

#### **ВНИМАНИЕ**

В модификации ТРМ10–Х.С3 для подключения нагрузки используются оба выхода, поэтому устройство сравнения не задействовано.

# **6.2 Управление и индикация**

На лицевой панели прибора расположены элементы индикации и управления (см. *[рисунок](#page-50-0) 6.2*):

- четырехразрядный семисегментный цифровой индикатор;
- восемь светодиодов;
- три кнопки.

<span id="page-50-0"></span>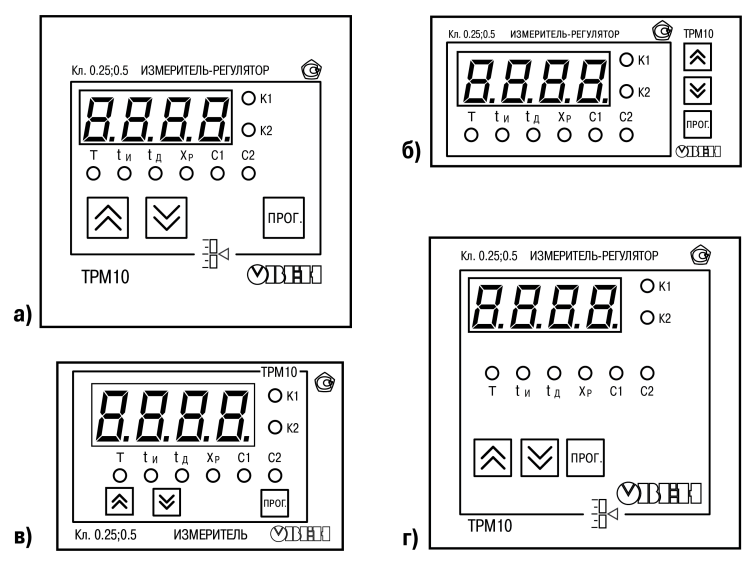

Рисунок 6.2 - Лицевая панель прибора для корпусов: 1) настенного Н и щитового крепления Щ1; 2) щитового Щ2; 3) DIN-реечного Д; 4) щитового Щ11

#### **Таблица 6.1 – Назначение цифрового индикатора**

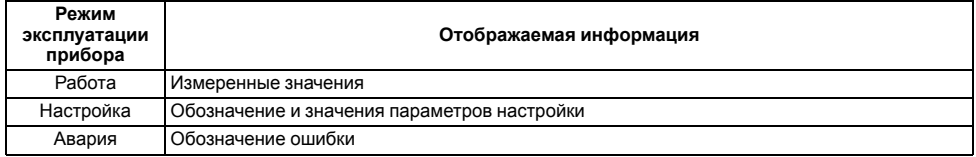

#### **Таблица 6.2 – Назначение светодиодов**

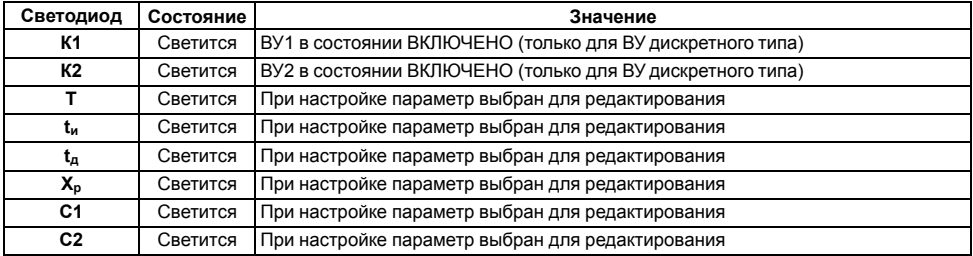

#### **Таблица 6.3 – Назначение кнопок**

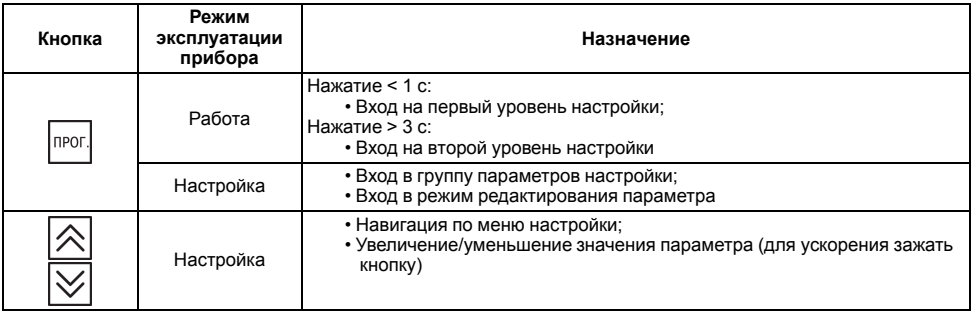

# **6.3 Включение и работа**

Прибор управляет внешним исполнительным устройством в соответствии с заданным режимом работы ЛУ. Визуальный контроль над работой выходного устройства дискретного типа может осуществляться оператором по светодиодам **К1** или **К2**. Засветка светодиода сигнализирует о переводе логического устройства и связанного с ним выхода в состояние ВКЛЮЧЕНО, а гашение – в состояние ОТКЛЮЧЕНО.

**ПРЕДУПРЕЖДЕНИЕ** При использовании аналогового выхода (ВУ типа И или У) светодиоды **К1** и **К2** не задействованы.

Во время работы прибор проверяет исправность подключенных датчиков. Аварийными ситуациями по входу считаются следующие:

- выход из строя датчика (обрыв или короткое замыкание ТС, обрыв ТП или унифицированного датчика);
- выход измеряемой величины за диапазон измерения (см. *[таблицу](#page-9-0) 2.2*)

При возникновении аварии по входу прибор переходит в следующее состояние:

- мигает светодиод канала, на котором обнаружена авария;
- на цифровой индикатор выводится сообщение аварийной ситуации (см. Приложение *Возможные [неисправности](#page-104-0) и способы их устранения* ).

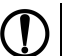

#### **ПРЕДУПРЕЖДЕНИЕ**

Прибор индицирует:

- температуру «холодного спая» в случае короткого замыкания ТП;
- значение нижнего предела диапазона в случае короткого замыкания датчиков 0...1 В, замыкания шунта 0...5 мА, 0...20 мА или обрыва датчиков 0...5 мА, 0...20 мА;
- значение середины диапазона в случае короткого замыкания датчика 50 ... + 50 мВ.

# **7 Настройка**

# <span id="page-53-0"></span>**7.1 Последовательность настройки**

Настройка прибора предназначена для задания и записи настраиваемых параметров в энергонезависимую память прибора.

Прибор имеет два уровня настройки.

**На первом уровне** осуществляется просмотр и изменение значений параметров регулирования:

- уставки Т;
- коэффициентов ПИД-регулятора  $X_p$ ,  $t_q$ ,  $t_q$ ;
- уставок С1 и С2 двухпозиционного регулятора.

Іпрог Для доступа к параметрам настройки следует нажать кнопку .

Если в течение 20 секунд при настройке не производится операций с кнопками, прибор автоматически возвращается к работе.

<span id="page-54-0"></span>Последовательность работы с прибором на первом уровне настройки приведена на *[рисунке](#page-54-0) 7.1*.

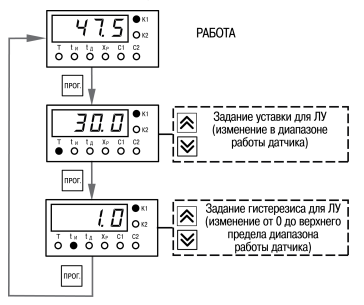

#### **Рисунок 7.1 – Последовательность работы с прибором на первом уровне настройки**

**На втором уровне** настройки осуществляется просмотр и необходимое изменение функциональных параметров прибора. Функциональные параметры прибора разделены на группы:

- группа *А* (параметры, определяющие логику работы прибора);
- группа *b* (параметры, отвечающие за настройку измерительной части прибора).

прог Для входа на второй уровень настройки следует нажать и удерживать кнопку  $\lfloor$  не менее 3 секунд. Последовательности процедуры настройки прибора на втором уровне для обеих групп параметров приведены на рисунках ниже.

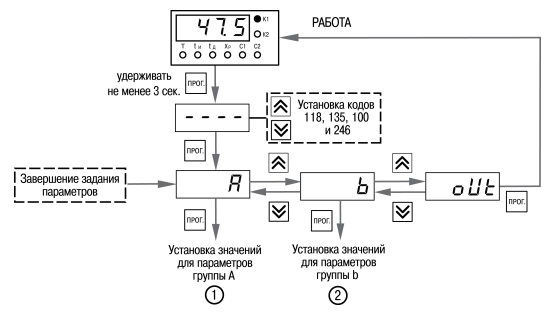

#### **Рисунок 7.2 – Последовательность работы с прибором на втором уровне настройки**

#### **ВНИМАНИЕ**

**118** – Код сброса настраиваемых параметров до заводских установок.

**100** – Код отключения компенсации «холодного спая».

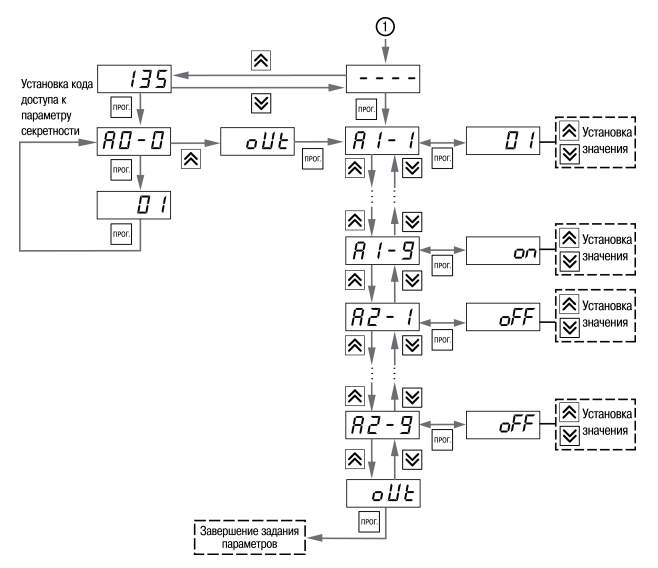

**Рисунок 7.3 – Последовательность работы с прибором на втором уровне настройки (для группы параметров А)**

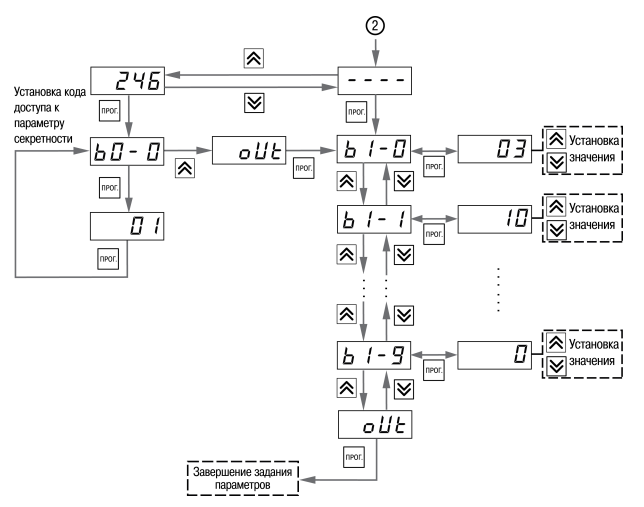

**Рисунок 7.4 – Последовательность работы с прибором на втором уровне настройки (для группы параметров b)**

#### **ПРЕДУПРЕЖДЕНИЕ**

Перечень настраиваемых параметров приведен в Приложении *[Настраиваемые](#page-96-0) параметры* .

Для защиты параметров от несанкционированного изменения служат параметры секретности *А0-0* и *b0-0*. В них устанавливается запрет на изменение параметров соответствующей группы и параметров регулирования. При установленном запрете разрешается только просмотр ранее заданных значений параметров этих групп.

# **7.2 Настройка цифровой фильтрации измерений**

Для дополнительной защиты от электромагнитных помех в приборе предусмотрен программный цифровой фильтр низких частот. Цифровая фильтрация проводится в два этапа.

**На первом этапе фильтрации** из текущих измерений входных параметров отфильтровываются значения, имеющие явно выраженные «провалы» или «выбросы». Для этого прибор вычисляет разность между результатами измерений входной величины, выполненных в двух последних циклах опроса, и сравнивает ее с заданным значением, называемым **полосой фильтра**. Если вычисленная разность превышает заданный предел, то производится повторное измерение, полученный результат отбрасывается, а значение полосы фильтра удваивается. В случае подтверждения нового значения фильтр перестраивается (т.е. полоса фильтра уменьшается до исходной) на новое стабильное состояние измеряемой величины. Такой алгоритм позволяет защитить прибор от воздействия единичных импульсных и коммутационных помех, возникающих на производстве при работе силового оборудования.

**На втором этапе фильтрации** осуществляется сглаживание (демпфирование) сигнала с целью устранения шумовых составляющих. Основной характеристикой сглаживающего фильтра является «постоянная времени фильтра» – интервал, в течение которого изменение выходного сигнала фильтра достигает значения **0,63** от изменения входного сигнала.

Временные диаграммы работы цифровых фильтров представлены на *[рисунке](#page-59-0) 7.5*.

**Полоса фильтра** задается в единицах измеряемой величины параметром *b1-8*. Уменьшение полосы фильтра улучшает помехозащищенность канала измерения, но приводит к замедлению реакции прибора на быстрое изменение входной величины. Поэтому при низком уровне помех или при работе с быстро меняющимися процессами рекомендуется увеличить значение полосы фильтра или отключить действие этого параметра. При работе в условиях сильных помех для устранения их влияния на работу прибора необходимо уменьшить значение полосы фильтра.

Для отключения фильтра следует установить нулевое значение параметра *b1-8*. Постоянная времени фильтра задается в секундах параметром *b1-9*. Увеличение значения постоянной времени фильтра улучшает помехозащищенность канала измерения, но одновременно увеличивает его инерционность, т. е. реакция прибора на быстрые изменения входной величины замедляется. Для отключения фильтра следует установить нулевое значение параметра *b1-9*.

<span id="page-59-0"></span>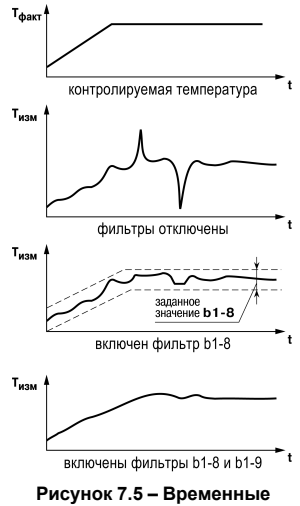

**диаграммы работы цифровых фильтров**

# **7.3 Коррекция измерительной характеристики датчиков**

Для устранения начальной погрешности преобразования входных сигналов, измеренное прибором значение может быть откорректировано. В приборе есть два типа коррекции, позволяющие осуществлять сдвиг или наклон характеристики на заданную величину.

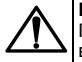

#### **ВНИМАНИЕ**

При подключении ТС по двухпроводной схеме следует выполнять коррекцию **сдвиг характеристики** в обязательном порядке. Определение значения параметра **сдвиг характеристики** производится по методике, приведенной в *[разделе](#page-34-0) 5.4.3*.

Сдвиг характеристики применяется

- для компенсации погрешностей, вносимых сопротивлением подводящих проводов при использовании двухпроводной схемы подключения ТС,
- $\cdot$  при отклонении у ТС значения  $R_0$ .

Такая коррекция осуществляется путем прибавления к измеренной величине значения δ. Значение δ задается параметром *b1-1*. Пример сдвига характеристики для

<span id="page-60-0"></span>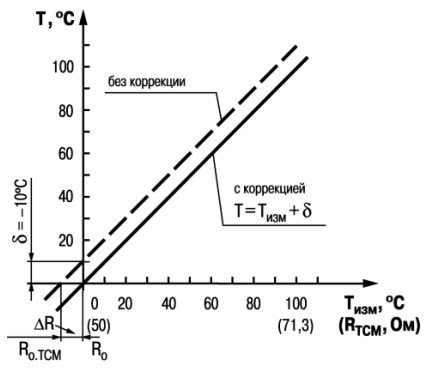

**Рисунок 7.6 – Коррекция «сдвиг характеристики»**

датчика TCM (Cu50) графически представлен на рисунке 7.6.

Изменение наклона характеристики осуществляется путем умножения измеренной (и скорректированной «сдвигом». если эта коррекция необходима) величины на поправочный коэффициент В значение которого залается параметром ے۔ا ط Пример изменения наклона измерительной характеристики графически представлен на рисунке 7.7. Данный вид коррекции используется, как правило, для компенсации погрешностей самих датчиков (например, при отклонении у термометров сопротивления параметра α от стандартного значения) или погрешностей, связанных с разбросом сопротивлений шунтирующих резисторов (при работе с преобразователями, выходным сигналом которых является ток). Значение поправочного коэффициента В задается в безразмерных единицах в диапазоне от 0.900 до 1.100 и перед установкой определяется по формуле:

 $\beta = \frac{\Pi_{\text{d}_\text{AKT}}}{\Pi_{\text{max}}}$ 

<span id="page-61-0"></span>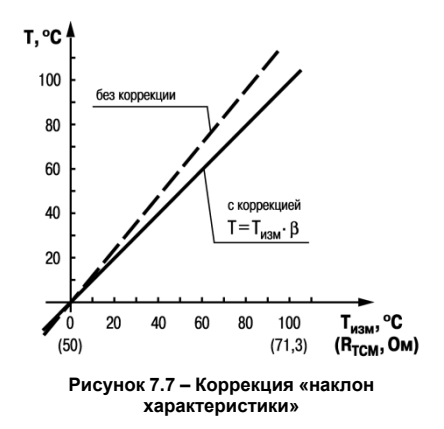

 $(7.1)$ 

где П<sub>факт</sub> - фактическое значение контролируемой входной величины: Пизм - измеренное прибором значение той же величины.

Определить необходимость введения поправочного коэффициента можно, измерив максимальное или близкое к нему значение параметра, где отклонение наклона измерительной характеристики наиболее заметно

# **7.4 Настройка вычисления квадратного корня**

Данная функция предназначена для датчиков с выходным сигналом, пропорциональным квадрату измеряемого сигнала.

Для включения/выключения вычислителя необходимо установить соответствующее значение параметра *b1-3*. Вычисление квадратного корня T с учетом настроек масштабирования происходит по следующей формуле:

$$
T = \Pi_{\rm H} + \sqrt{I_x} \left( \Pi_{\rm B} - \Pi_{\rm H} \right) \tag{7.2}
$$

где

Пн – заданное нижнее значение границы диапазона измерения (*b1-5*);

Пв – заданное верхнее значение границы диапазона измерения (*b1-6*);

Iх – значение сигнала с датчика в относительных единицах от **0,000** до **1,000**.

# **7.5 Настройка режима работы ЛУ**

ЛУ работает в режиме устройства сравнения.

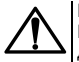

#### **ВНИМАНИЕ**

В режиме устройства сравнения ЛУ может работать, если в приборе установлено связанное с ним ВУ дискретного типа – электромагнитное реле, транзисторная оптопара или оптосимистор.

Для настройки режима работы ЛУ следует настроить параметр *А2-1* (режим работы ЛУ).

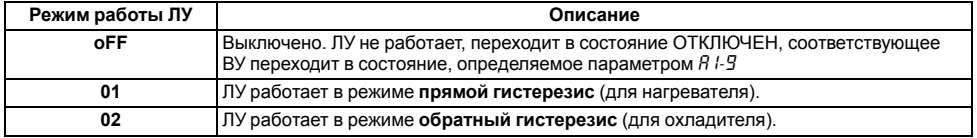

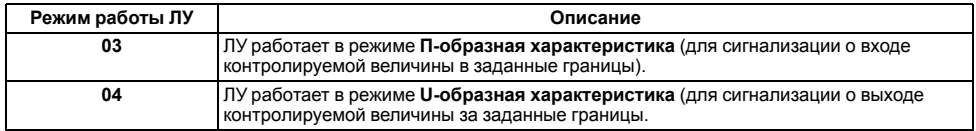

Устройство сравнения предназначено для двухпозиционного регулирования или сигнализации о входе или выходе за установленные пределы измеряемой величины.

При работе в режиме устройства сравнения ЛУ работает по одному из типов логики (см. *[рисунок](#page-64-0) 7.8*):

- **тип логики 1** (прямой гистерезис) применяется в случае использования прибора для управления работой нагревателя (например, ТЭНа). При этом выходное устройство, подключенное к устройству сравнения, первоначально включается при текущих значениях  $T_{\text{res}} < C1$ , выключается при  $T_{\text{res}} > C2$  и вновь включается при  $T_{\text{rek}}$  < C1, осуществляя тем самым двухпозиционное регулирование в пределах (C2 – C1);
- **тип логики 2** (обратный гистерезис) применяется в случае использования прибора для управления работой охладителя (например, вентилятора). При этом выходное устройство первоначально включается при значениях Ттек > С2, а выключается при Ттек < С1;
- **тип логики 3** (П-образная) применяется при использовании прибора для сигнализации о входе контролируемой величины в заданные границы. При этом выходное устройство включается при С1 <  $T_{\text{rev}}$  $<$  C2:
- **тип логики 4** (U-образная) применяется при использовании прибора для сигнализации о выходе контролируемой величины за заданные границы. При этом выходное устройство включается при Ттек > С2 и  $T_{\text{rev}}$  < С1.

<span id="page-64-0"></span>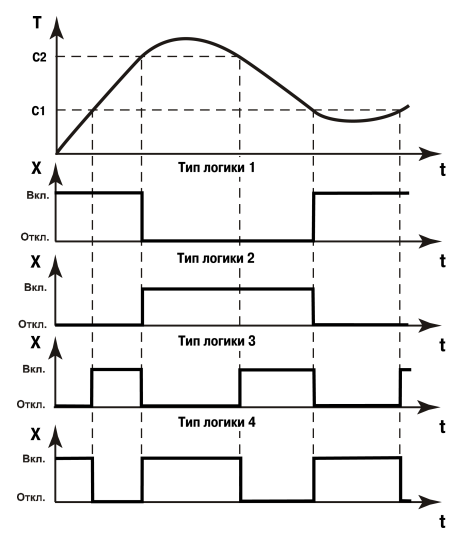

**Рисунок 7.8 – Типы логики при работе ЛУ в режиме устройства сравнения**

Уставки устройства сравнения С1 и С2 задаются в параметрах регулирования на первом уровне настройки.

# 7.6 Настройка безопасного состояния ВУ

Безопасное состояние – это состояние BY в которое оно переходит автоматически при:

- отключении ЛУ:
- аварии по входу:
- при изменении значений параметров Ы І-Пи Ы І-Т.

Безопасное состояние задается параметров  $R + 9$  и  $R^2 - 9$ .

- $o$ FF состояние ОТКЛЮЧЕНО (для дискретного типа ВУ). 4 мА или 0 В (для ВУ аналогового типа):
- on состояние ВКЛЮЧЕНО (для ВУ дискретного типа), 20 мА или 10 В (для ВУ аналогового типа).

# 7.7 Настройка ПИД-регулятора

#### 7.7.1 Общие сведения

На рисунке 7.9 приведена функциональная схема ПИД-регулятора. Основное назначение регулятора формирование управляющего сигнала Y, который задает выходную мощность ИМ и направлен на уменьшение рассогласования Е или отклонения текущего значения регулируемой величины Т от величины уставки Т<sub>уст</sub>

<span id="page-66-0"></span>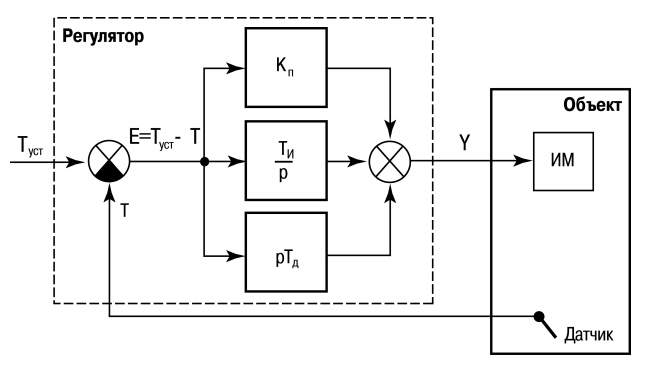

**Рисунок 7.9 – Структурная схема ПИД-регулятора**

В операторной форме формула ПИД-регулятора выглядит следующим образом:

$$
Y = E \cdot \left( K_{\rm \pi} + \frac{1}{p \cdot T_{\rm \pi}} + p \cdot T_{\rm \pi} \right) \tag{7.3}
$$

 $r$ де  $K_n$  – пропорциональная составляющая;

1 / (р  $\cdot$  T<sub>и</sub>) – интегральная составляющая;

р · Тд – дифференциальная составляющая.

На практике, для создания цифровых регуляторов используются разностные формулы, позволяющие работать с дискретным во времени сигналом, а не с непрерывным.

Поэтому для расчета управляющего сигнала на выходе цифрового ПИД-регулятора используется формула:

$$
Y_i = \frac{1}{X_p} \left( E_i + \frac{1}{\tau_\text{H}} \sum_{i=0}^n E_i \Delta t_{\text{HSM}} + \tau_\text{H} \frac{\Delta E_i}{\Delta t_{\text{HSM}}} \right) \tag{7.4}
$$

где  $X_0$  – полоса пропорциональности  $(X_0 = 1 / K_0)$ :

 $E_i$  – рассогласование или разность между уставкой  $T_{\text{vert}}$  и текущим значением измеренной величины  $T_i$ :

т. - дифференциальная постоянная:

 $\Delta E_i$  – разность между двумя соседними рассогласованиями  $E_i$  и  $E_{i-1}$ ;

 $\Delta t_{\text{M3M}}$  – время между двумя соседними измерениями  $T_i$  и  $T_{i-1}$ ;

 $T_u = \text{MHTE}$ гоальная постоянная

 $E_i$ 

– накоппенная в і-й момент времени сумма рассогласований (интегральная сумма)  $i=0$ 

Пропорциональная составляющая зависит от рассогласования Е и отвечает за реакцию на мгновенную ошибку регулирования.

 $\sum E_i \Delta t_{\text{\tiny{H3M}}}$ 

и

Интегральная составляющая содержит в себе накопленную ошибку регулирования позволяет добиться максимальной скорости достижения уставки.

# $\Delta E_i$

Дифференциальная составляющая зависит от скорости изменения рассогласования  $\Delta t_\text{RBM}$  и позволяет улучшить качество переходного процесса.

Время между соседними измерениями  $\Delta t_{\text{wam}}$  определяется временем опроса одного канала измерения.

#### 7.7.2 Параметры настройки регулятора

Для эффективной работы конкретного объекта управления необходимо подобрать коэффициенты ПИДрегулятора: X<sub>p</sub>, т<sub>и</sub> и т<sub>n</sub>. Для этого в приборе предусмотрен следующий функционал:

- автонастройка ПИД-регулятора:
- ручная настройка.

#### **ВНИМАНИЕ**

В некоторых случаях ПИД-регулирование является избыточным или неприменимым. В таких случаях, выставив коэффициент  $\overline{L}_n = 0$  или  $\overline{L}_n = 0$ . можно получить соответственно ПД- или ПИ-регулятор.

Для формирования корректного управляющего сигнала ПИД-регулятора необходимо задать тип исполнительного устройства: нагреватель или холодильник (параметр  $R I - Y$ ).

Нагревателем условно называют устройство, при включении которого увеличивается значение измеряемого параметра

Холодильником называют устройство, при включении которого уменьшается значение измеряемого параметра.

На рисунке 7.10 представлены виды управляющих сигналов для аналогового и дискретного выходов.

<span id="page-69-0"></span>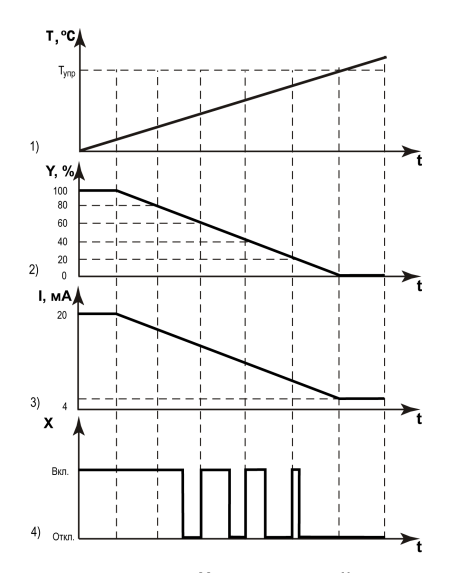

**Рисунок 7.10 – Принцип управления в режиме «Нагреватель»: 1) изменение температуры объекта; 2) сигнал на выходе регулятора; 3) сигнал на аналоговом выходе И; 4) сигнал на дискретном выходе типа Р**

<span id="page-70-0"></span>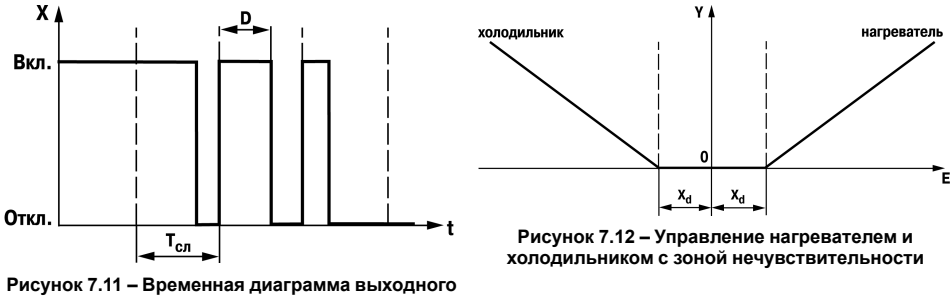

**сигнала ПИД-регулятора**

В отличие от аналогового выхода, у которого выходной сигнал непрерывен во времени, выходной сигнал дискретного ВУ преобразуется в последовательность импульсов (*[рисунок](#page-70-0) 7.11*) согласно следующей формуле:

<span id="page-70-1"></span>
$$
D = T_{\text{crt}} \frac{Y}{100} \tag{7.5}
$$

где

*D* – длительность импульса, с;

*Т*сл - период следования импульсов, с;

*Y* – сигнал на выходе ПИД-регулятора, [%].

Период следования импульсов *Т*сл зависит от параметров пускового оборудования исполнительного механизма и задается параметром *А1-5*.

#### **ПРЕДУПРЕЖДЕНИЕ**

Малое значение Тсп приводит к частым коммутациям и быстрому износу силовых контактов, а большое значение - к ухудшению качества регулирования.

В зависимости от встроенного дискретного ВУ, необходимо установить минимальную длительность импульса ШИМ, которая задается параметром  $R I - B$ .

Чтобы исключить излишние срабатывания регулятора при небольшом значении рассогласования Е. для вычисления значений Y<sub>i</sub> используется уточненное значение EP которое вычисляется в соответствии с **УСЛОВИЯМИ:** 

 $(7.6)$ 

если  $|E_i|$  <  $X_d$ , то EP = 0: если  $E_i X_d$ , то  $EP = E_i - X_d$ ; если  $E_i$  < –  $X_d$ , то EP =  $E_i$  +  $X_d$ . гле  $X_d$  – зона нечувствительности (см. рисунок 7.12)

Зона нечувствительности задается параметром  $R$  I-2.

В случае необходимости можно ограничить максимальную мощность ИМ с помощью функции ограничения управляющего воздействия.

К примеру чтобы мощность ИМ не превышала 80 % следует выставить соответствующее значение в параметре  $R$  *I*- $\frac{3}{2}$ (*рисунок* 7.13).
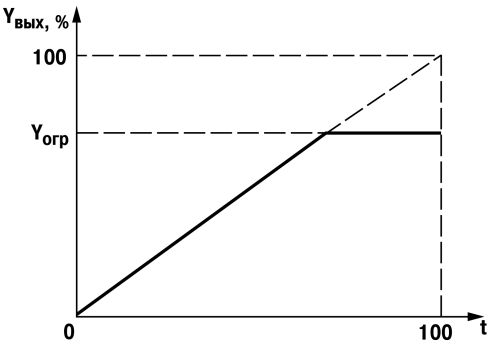

**Рисунок 7.13 – График мощности ИМ с ограничением**

#### **ВНИМАНИЕ**

Перед настройкой регулятора необходимо задать параметры:

- период ШИМ (параметр  $l$ *-5);*
- режим работы регулятора (параметр *Я I-Ч*);
- минимальную длительность импульса ШИМ (параметр *А1-8*).

Если после автоматической или ручной настройки переходная характеристика объекта отличается от оптимальной (по величине допустимых отклонений и скорости выхода на уставку), необходимо откорректировать заданные параметры регулирования.

#### **7.7.3 Автоматическая настройка ПИД-регулятора**

### **ПРЕДУПРЕЖДЕНИЕ**

Процедуру автонастройки на объекте следует производить только под надзором обслуживающего персонала.

Автоматическая настройка ПИД-регулятора (АНР) предназначена для определения его параметров, путем анализа реакции объекта регулирования на возмущающее воздействие. Процесс автоматической настройки проходит непосредственно на объекте. Для этого следует предварительно сконфигурировать прибор с подключенными к нему датчиками и ИМ. Условия, в которых проводится АНР, должны быть максимально приближены к реальным условиям эксплуатации объекта. Рекомендуется выставить значение уставки, максимально приближенное к рабочей.

Автоматическая настройка состоит из двух последовательных этапов «раскачивания» объекта регулирования в области уставки в пределах (*Т*уст + 2) и (*Т*уст - 2) путем подачи максимального управляющего воздействия. Процесс АНР приведен на *[рисунке](#page-74-0) 7.14*.

<span id="page-74-0"></span>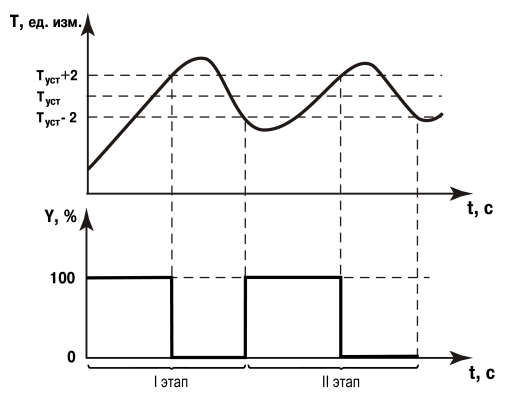

**Рисунок 7.14 – АНР прибора, работающего в режиме нагревателя**

Для запуска АНР необходимо выполнить операции, указанные на *[рисунке](#page-75-0) 7.15*.

В процессе выполнения автоматической настройки прибор попеременно индицирует этап, на котором находится АНР, и текущее значение регулируемого параметра. По завершению автоматической настройки все рассчитанные параметры ПИД-регулятора сохраняются в энергонезависимой памяти прибора, а выходные устройства переводятся в безопасные состояния, определяемые параметрами **А1-9** и **А2-9**.

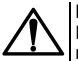

#### **ВНИМАНИЕ**

Если в процессе АНР значение регулируемой величины выходит за пределы измерения датчика, на индикаторе высветится *Err*.

<span id="page-75-0"></span>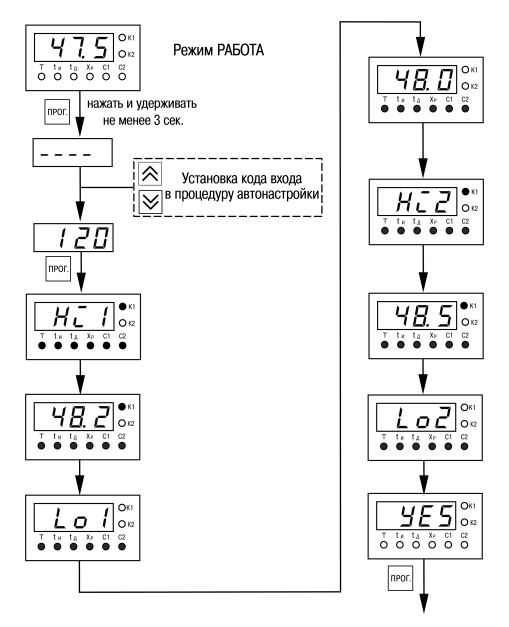

Рисунок 7.15 - Последовательность запуска индикации АНР

### **7.7.4 Ручная подстройка ПИД-регулятора**

Ручная подстройка осуществляется итерационным методом с оценкой процесса по двум показателям:

- наличию колебаний;
- наличию перехода графика регулируемой величины через уставку.

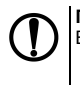

#### **ПРЕДУПРЕЖДЕНИЕ**

В ряде случаев данные действия не могут обеспечить качественную настройку ПИД-регуляторов:<br>• системы с непрогнозируемыми внешними возмущающими воздействиями;<br>• системы с разнородными нагрузками (например, ГВС днем и вечер

- 
- 

В зависимости от показателей параметры корректируются по рекомендациям:

- $\bullet$  Увеличение параметра  $K_n$  (уменьшение  $X_n$ ) способствует увеличению быстродействия регулятора. Но амплитуда колебаний регулируемой величины может возрасти до недопустимого уровня.
- Уменьшение  $K_n$  (увеличение  $X_n$ ) способствует уменьшению колебаний регулируемой величины, вплоть до исчезновения. Но ухудшается быстродействие регулятора и повышается вероятность колебаний регулируемой величины.
- $\cdot$  При завышенном значении  $T_u$  процесс подхода регулируемой величины к уставке становится односторонним даже при наличии колебаний. Но быстродействие регулятора уменьшается.
- При заниженном значении Ти появляется значительный переход регулируемой величины через уставку. Но существенно ухудшается быстродействие регулятора и повышается вероятность колебаний регулируемой величины.
- Увеличение Т. способствует повышению быстродействия системы. Но повышается ее чувствительность к помехам и возможно появление высокочастотных колебаний регулируемой величины с малым периодом.

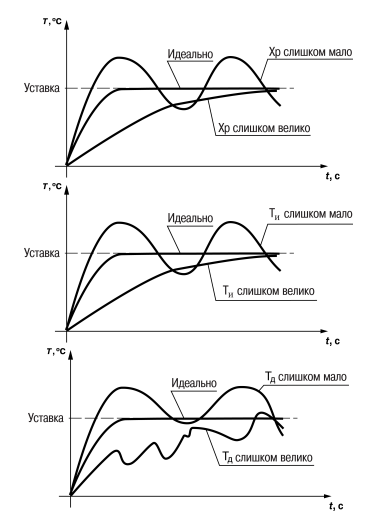

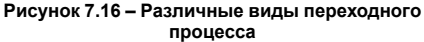

При оптимальной подстройке регулятора график регулируемой величины должен  $\overline{\text{S}}$ начение показателя ошибки регулирования (А<sub>1</sub>) при достаточно степени затухания φ = 1 – А3/А1 (0,8 … 0,9).

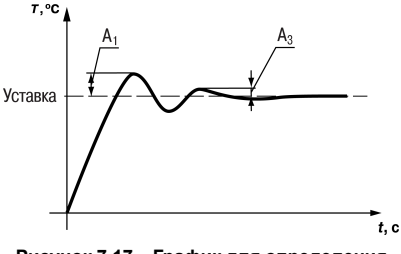

**Рисунок 7.17 – График для определения ошибки регулирования**

#### **7.7.5 Пример ручной настройки ПИД-регулятора**

Для настройки ПИД-регулятора следует:

- 1. На приборе установить (диапазон параметров приведен в Приложении *Настраиваемые параметры*) следующие значения:
	- $\cdot$  X<sub>P</sub> = 9999;
	- τи = **0**;
	- $T_0 = 0.$
- 2. Задать уставку.
- 3. В ходе наблюдений фиксировать значения регулируемого параметра (скорость и время подхода к уставке).
- 4. В ходе настройки руководствоваться *[таблицей](#page-79-0) 7.1*.

| Шаг            | Параметры                                                                                                    | Оценка процесса                                                                 | Решение                                                |  |
|----------------|----------------------------------------------------------------------------------------------------|---------------------------------------------------------------------------------|--------------------------------------------------------|--|
|                | $X_P = 9999$<br>$T_H = 0$<br>$T_A = 0$                                                                                                    | Долго подходит к уставке, не<br>пересекает                                      | Уменьшить Х <sub>Р</sub> (в два раза)                  |  |
| $\overline{2}$ | $X_P = 5000$<br>$T_{14} = 0$<br>$T_A = 0$                                                                                                    | Быстрее подходит к уставке, не<br>пересекает                                    | Уменьшить Хр (в два раза)                              |  |
| 3              | Сделать несколько итераций, до тех пор, пока появятся<br>признаки колебаний. Измерить период (Тк). Для следующей<br>итерации можно принять $T_{\text{M}} = T_{\text{K}}/2$ для ускорения процесса<br>настройки |                                                                                 | Параметр<br>Τĸ<br>Уставка<br>Время<br>Время наблюдения |  |
| 4              | $X_P = 500$<br>$T_H = T_K / 2$<br>$T_A = 0$                                                                                                    | Очень быстро подходит к уставке, не<br>пересекает, колебательность<br>усилилась | Зафиксировать Х <sub>Р</sub> , изменить т <sub>и</sub> |  |
| 5              | $X_P = 500$<br>$T_{\text{M}}$ = 2000<br>$T_A = 0$                                                                                                    | Подходит к уставке, не пересекает                                               | Уменьшить т <sub>и</sub> (в два раза)                  |  |
| 6              | $X_P = 500$<br>$T_{\text{M}}$ = 1000<br>$T_A = 0$                                                                                                    | Подходит к уставке, не пересекает                                               | Уменьшить т <sub>и</sub> и Х <sub>Р</sub> (в два раза) |  |

<span id="page-79-0"></span>**Таблица 7.1 – Описание шагов примера**

#### **Продолжение таблицы 7.1**

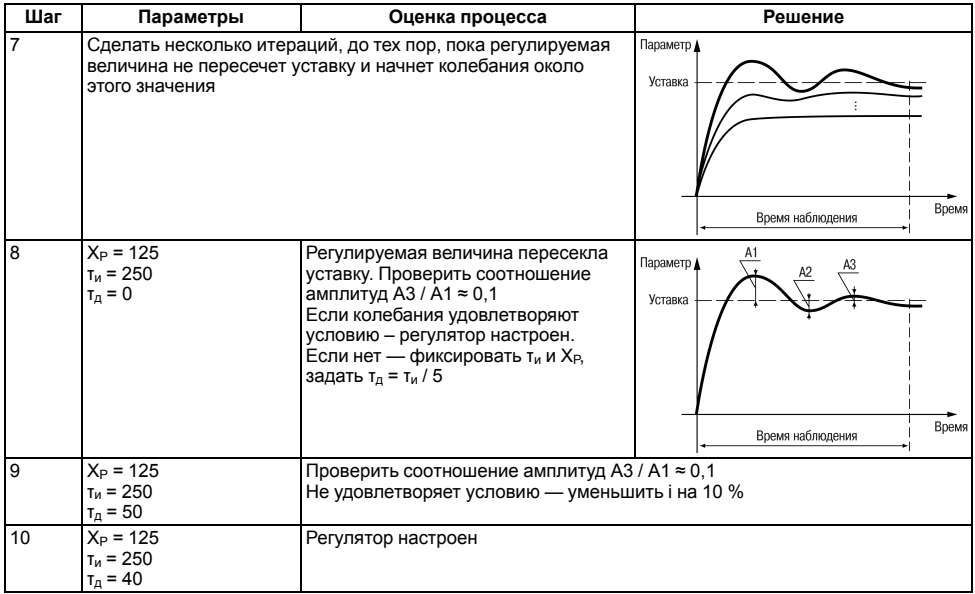

## **8 Техническое обслуживание**

## **8.1 Общие указания**

Во время выполнения работ по техническому обслуживанию прибора следует соблюдать требования безопасности, изложенные в *[разделе](#page-15-0) 3*.

Техническое обслуживание прибора проводится не реже одного раза в 6 месяцев и включает следующие процедуры:

- проверка крепления прибора;
- проверка винтовых соединений;
- удаление пыли и грязи с клеммника прибора.

## **8.2 Поверка**

Поверку прибора проводят органы, аккредитованные на право поверки. Требования к поверке, порядок, основные этапы проведения определяются методикой МИ 3067-2007.

Методика поверки поставляется по требованию заказчика.

Межповерочный интервал – 3 года.

## **8.3 Проверка версии программного обеспечения**

Результат подтверждения соответствия программного обеспечения считается положительным если номер версии программного обеспечения соответствует (не ниже) версии программного обеспечения указанного в разделе «Метрологические и технические характеристики» описание типа средств измерения. Версия программного обеспечения прибора указана на титульной странице паспорта.

## 8.4 Юстировка

#### 8.4.1 Общие сведения

Юстировка прибора заключается в проведении ряда технологических операций, обеспечивающих восстановление его метрологических характеристик в случае изменения их после длительной эксплуатации прибора.

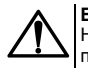

#### **RHИMAHИF**

Необходимость проведения юстировки определяется по результатам поверки прибора и должна производиться только квалифицированными специалистами метрологических служб. осуществляющих эту поверку.

Юстировка выполняется при помощи образцовых источников сигналов, имитирующих работу датчиков и подключаемых вместо них к входу прибора. Во время юстировки прибор вычисляет соотношения между поступившими входными сигналами и сигналами соответствующих опорных точек схемы. Вычисленные соотношения (коэффициенты юстировки) записываются в энергонезависимую память и используются как базовые при выполнении всех дальнейших расчетов.

#### **ПРЕДУПРЕЖДЕНИЕ**

Если вычисленное значение коэффициента выходит за границы, установленные для него при разработке прибора, на индикатор выводится сообщение  $\mathcal{E}_{\mathcal{F}\mathcal{F}}$ . При появлении такого сообщения следует внимательно проверить соответствие подключенного к входу источника сигнала заданному типу первичного преобразователя, правильность схемы подключения, а также значение заданного для юстировки сигнала. После устранения выявленных замечаний операцию юстировки следует повторить.

Юстировка проводится индивидуально для следующих групп первичных преобразователей:

- термометры сопротивления:
- ТЕРМОЛАРЫ И АКТИВНЫЕ ЛАТЧИКОВ С ВЫХОЛНЫМ СИГНАЛОМ ТОКА ИЛИ НАПРЯЖЕНИЯ

Коэффициенты, полученные после юстировки одного (любого) первичного преобразователя из выбранной гоуппы, автоматически распространяются на все остальные преобразователи этой группы. Кроме указанных групп первичных преобразователей, в приборе предусмотрена юстировка датчика температуры свободных концов термопар, а также юстировка выходных цифроаналоговых преобразователей «параметр-ток» и «параметр-напряжение» (для модификаций приборов, где в качестве ВУ используются ЦАП).

### **ПРЕДУПРЕЖДЕНИЕ**

Перед юстировкой приборов проверить заданные значения коррекции «сдвига» и «наклона» (параметры *b1-1* и *b1-2*) и установить их, если необходимо, равными **0,0** и **1,000** соответственно. Перевести прибор в РАБОТУ.

### **8.4.2 Юстировка для работы с ТС**

Юстировка заключается в измерении эталонного значения. Для юстировки следует:

- 1. Подключить к прибору магазин сопротивлений типа Р4831 или подобный ему с классом точности не ниже 0,05 по трехпроводной линии (*[рисунок](#page-83-0) 8.1*). Сопротивления проводов в линии должны быть равны друг другу и каждое не должно превышать величины 15 Ом.
- 2. Установить на магазине сопротивлений значение 500,00 Ом.
- 3. Подать питание на прибор. Не менее чем через 15… 20 секунд произвести юстировку прибора, для чего выполнить действия в последовательности, указанной на *[рисунке](#page-84-0) 8.2*.
- 4. Войти в режим задания кода юстировки путем

<span id="page-83-0"></span>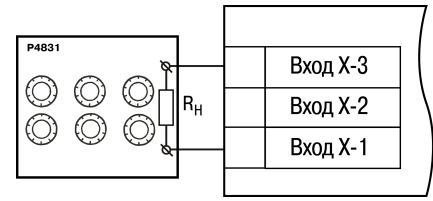

**Рисунок 8.1 – Подключение магазина сопротивлений**

прог нажатия и удержания не менее 3 секунд кнопки .

Іпрог. 5. Задать кнопками  $\sum |u| \sum$  значение кода юстировки — **104.** Нажать кнопку

### **ПРЕДУПРЕЖДЕНИЕ**

Если набран неправильный код или прибор измерил неверное юстировочное значение, в результате юстировки на индикаторе высветится *Err*.

Результатом правильно выполненной юстировки служит индикация прибором измеренной величины *500.0*.

6. Снять напряжение питания с приборов и отсоединить Р4831.

<span id="page-84-0"></span>Юстировочная величина может выходить за диапазон измерения ранее настроенного датчика (параметр *b1-0*), в этом случае после выхода из режима юстировки на индикаторе высветится *HHHH*.

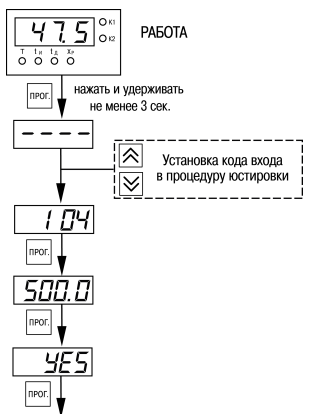

**Рисунок 8.2 – Последовательность работы при юстировке**

#### **8.4.3 Юстировка для работы с ТП и аналоговыми датчиками**

Юстировка заключается в измерении эталонного значения. Для юстировки следует:

- 1. Подключить к прибору источник постоянного напряжения классом точности не ниже 0,05 (например, прибор для поверки вольтметров В1-12), соблюдая полярность (*[рисунок](#page-85-0) 8.3*).
- 2. Установить на В1-12 выходной сигнал равным 64,00 мВ.
- 3. Подать питание на прибор. Не менее чем через 15… 20 секунд произвести юстировку прибора, выполнив действия в последовательности, указанной на *[рисунке](#page-86-0) 8.4*.

<span id="page-85-0"></span>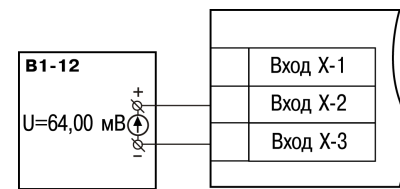

**Рисунок 8.3 – Подключение источника постоянного напряжения**

**<u>npor</u>** 

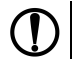

#### **ПРЕДУПРЕЖДЕНИЕ**

При выполнении юстировки выходное напряжение В1-12 должно оставаться неизменным.

4. Войти в режим задания кода юстировки путем нажатия и удержания не менее 3 секунд кнопки

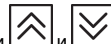

**І**прог

5. Задать кнопками  $\sum |u| \sum$  значение кода юстировки – **103.** Нажать кнопку  $\lfloor$ Результатом правильно выполненной юстировки служит индикация прибором измеренной величины *64.00*.

6. Снять напряжение питания с приборов и отсоединить В1-12.

<span id="page-86-0"></span>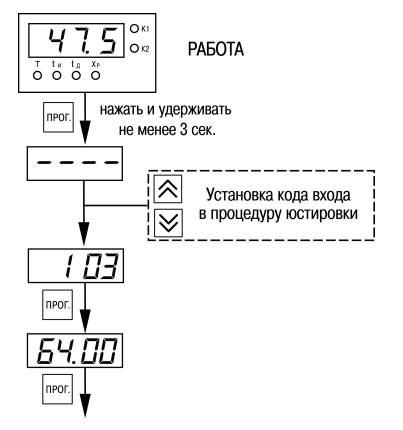

**Рисунок 8.4 – Последовательность работы при юстировке**

#### **8.4.4 Юстировка выходов типа «И»**

Юстировка заключается в подборке коэффициентов для минимального и максимального значения выходного тока. Для юстировки следует выполнить следующие действия:

1. Подключить к юстируемому выходу нагрузку R<sub>H</sub> и вольтметр согласно *[рисунку](#page-87-0) 8.5*.

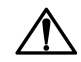

#### **ВНИМАНИЕ**

В качестве R<sub>H</sub> можно использовать магазин сопротивлений P4831 или подобный ему с классом точности не более 0,05, а в качестве вольтметра – прибор с классом точности не более 0,05, например В1-12.

- 2. Установить на магазине значение сопротивления 500,00 Ом.
- 3. Подать питание на прибор. На цифровом индикаторе прибора отобразится текущее значение измеряемой величины (прибор работает).
- 4. Выполнить юстировку минимального значения выходного тока.
- 5. Выполнить юстировку максимального значения выходного тока.
- **Для юстировки минимального значения (4 мА) выходного тока** следует выполнить следующие действия:
	- 1. Войти в режим задания кода юстировки путем

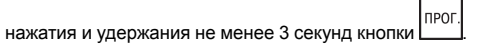

<span id="page-87-0"></span>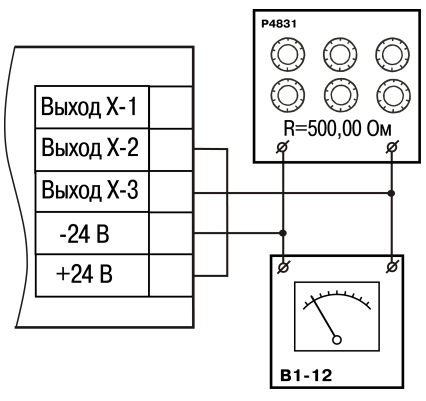

**Рисунок 8.5 – Подключение вольтметра и магазина сопротивлений**

2. Задать кнопками  $\lfloor \sqrt{2} \rfloor$ и $\lfloor \sqrt{2} \rfloor$ значение кода юстировки – 200.

**nPOI** 3. Нажать кнопку .

На цифровом индикаторе прибора появится значение параметра подбора, соответствующее минимально возможному значению выходного тока.

4. Кнопками  $\sim$   $\lfloor \sim \rfloor$ и $\lfloor \vee \rfloor$ на лицевой панели прибора установить такое значение параметра подбора на индикаторе прибора, чтобы падение напряжения на магазине сопротивлений было равно 2,00 ± 0,02 В (что соответствует минимальному току 4 мА). Это значение контролируется по показаниям вольтметра В1-12.

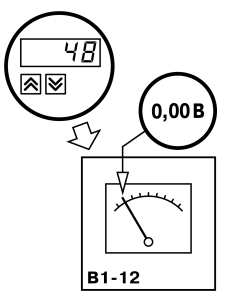

**NPO** 5. Нажать кнопку . Прибор перейдет к работе.

**Для юстировки максимального значения (20 мА) выходного тока** следует выполнять следующие действия:

прог 1. Войти в режим задания кода юстировки путем нажатия и удержания не менее 3 секунд кнопки

2. Задать кнопками  $\lfloor \sqrt{2} \rfloor$ и $\lfloor \sqrt{2} \rfloor$ значение кода юстировки – 201.

Іпрог 3. Нажать кнопку .

На цифровом индикаторе прибора появится значение параметра подбора, соответствующее минимально возможному значению выходного тока.

4. Кнопками  $\sim$   $\lfloor \sim \rfloor$ и $\lfloor \vee \rfloor$ на лицевой панели прибора установить такое значение параметра подбора на индикаторе прибора, чтобы падение напряжения на магазине сопротивлений было равно 10,0 ± 0,1 В (что соответствует максимальному току 20 мА). Это значение контролируется по показаниям вольтметра В1-12.

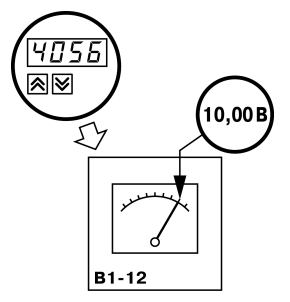

**NPO** 5. Нажать кнопку . Прибор перейдет к работе.

#### **8.4.5 Юстировка выходов типа «У»**

Юстировка заключается в подборке коэффициентов для минимального и максимального значения выходного напряжения. Для юстировки следует выполнить следующие действия:

1. Подключить к юстируемому выходу нагрузку RH и вольтметр согласно рисунку выше.

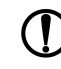

#### **ПРЕДУПРЕЖДЕНИЕ**

В качестве RH можно использовать магазин сопротивлений P4831 или подобный ему с классом точности не более 0,05, в качестве вольтметра – прибор с классом точности не более 0,05, например В1-12.

- 2. Установить на магазине значение сопротивления 2000,00 Ом.
- 3. Подать питание на прибор. На цифровом индикаторе прибора отобразится текущее значение измеряемой величины. Прибор работает.
- 4. Выполнить юстировку минимального значения выходного напряжения.
- 5. Выполнить юстировку максимального значения выходного напряжения.

#### **Для юстировки минимального значения (0 В) выходного напряжения** следует выполнить следующие действия:

1. Войти в режим задания кода юстировки путем

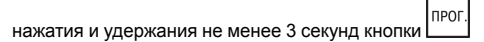

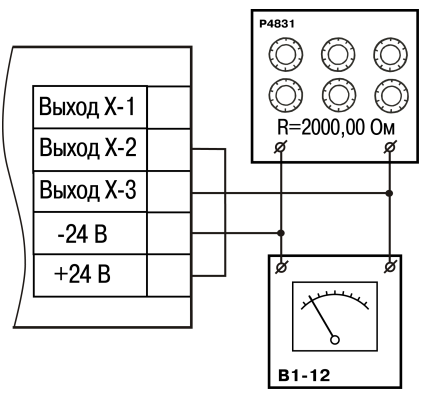

**Рисунок 8.6 – Подключение вольтметра и магазина сопротивлений**

- 2. Задать кнопками  $\lfloor \sqrt{2} \rfloor$ и $\lfloor \sqrt{2} \rfloor$ значение кода юстировки 200.
- прог 3. Нажать кнопку  $\Box$  На цифровом индикаторе прибора появится значение параметра подбора, соответствующее минимально возможному значению выходного напряжения.

$$
\overline{\mathbb{R}}\ \overline{\mathbb{V}}
$$

4. Кнопками  $\lfloor \bigtriangleup \rfloor$ и  $\lfloor \bigtriangleup \rfloor$ на лицевой панели прибора установить такое значение параметра подбора на индикаторе прибора, чтобы падение напряжения на магазине сопротивлений было равно 0,00±0,02 В (что соответствует минимальному напряжению 0 В). Это значение контролируется по показаниям вольтметра В1-12;

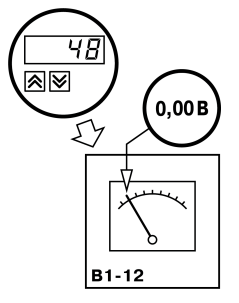

**<u>Inpor</u>** 

**NPO** 5. Нажать кнопку . Прибор перейдет к работе.

**Для юстировки максимального значения (10 В) выходного напряжения** следует выполнять следующие действия:

1. Войти в режим задания кода юстировки путем нажатия и удержания не менее 3 секунд кнопки

- 2. Задать кнопками  $\lfloor \sqrt{\ } \rfloor$ и $\lfloor \sqrt{\ } \rfloor$ значение кода юстировки 201.
- Іпрог 3. Нажать кнопку  $\Box$  На цифровом индикаторе прибора появится значение параметра подбора, соответствующее минимально возможному значению выходного напряжения.

$$
\boxed{\mathbb{R}}
$$

4. Кнопками  $\sim$ и  $\sim$ на лицевой панели прибора установить такое значение параметра подбора на индикаторе прибора, чтобы падение напряжения на магазине сопротивлений было равно 10,0 ± 0,1 В (что соответствует максимальному напряжению 10 В). Это значение контролируется по показаниям вольтметра В1-12.

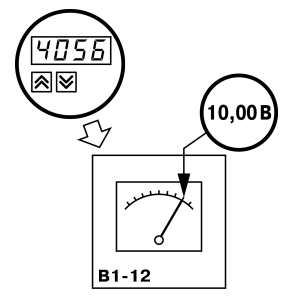

**NPO** 5. Нажать кнопку . Прибор перейдет к работе.

## **9 Маркировка**

На корпус прибора нанесены:

- наименование прибора;
- степень защиты корпуса по ГОСТ 14254;
- напряжение и частота питания;
- потребляемая мощность;
- $\cdot$  класс защиты от поражения электрическим током по ГОСТ 12.2.007.0–75;
- знак утверждения типа средств измерений;
- знак соответствия требованиям ТР ТС (ЕАС);
- страна-изготовитель;
- заводской номер прибора и год выпуска.

На потребительскую тару нанесены:

- наименование прибора;
- знак соответствия требованиям ТР ТС (ЕАС);
- страна-изготовитель;
- заводской номер прибора и год выпуска.

# **10 Упаковка**

Упаковка прибора производится в соответствии с ГОСТ 23088-80 в потребительскую тару, выполненную из коробочного картона по ГОСТ 7933-89.

Упаковка прибора при пересылке почтой производится по ГОСТ 9181-74.

# **11 Транспортирование и хранение**

Прибор должен транспортироваться в закрытом транспорте любого вида. В транспортных средствах тара должна крепиться согласно правилам, действующим на соответствующих видах транспорта.

Условия транспортирования должны соответствовать условиям 5 по ГОСТ 15150-69 при температуре окружающего воздуха от минус 25 до плюс 55 °С с соблюдением мер защиты от ударов и вибраций.

Прибор следует перевозить в транспортной таре поштучно или в контейнерах.

Условия хранения в таре на складе изготовителя и потребителя должны соответствовать условиям 1 по ГОСТ 15150-69. В воздухе не должны присутствовать агрессивные примеси.

Прибор следует хранить на стеллажах.

# **12 Комплектность**

**Таблица 12.1 – Комплектность**

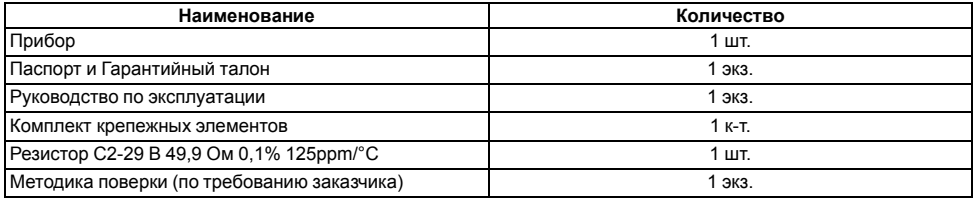

#### **ПРЕДУПРЕЖДЕНИЕ**

Изготовитель оставляет за собой право внесения дополнений в комплектность прибора.

# **13 Гарантийные обязательства**

Изготовитель гарантирует соответствие прибора требованиям ТУ при соблюдении условий эксплуатации, транспортирования, хранения и монтажа.

Гарантийный срок эксплуатации – **5 лет** со дня продажи.

В случае выхода прибора из строя в течение гарантийного срока при соблюдении условий эксплуатации, транспортирования, хранения и монтажа предприятие-изготовитель обязуется осуществить его бесплатный ремонт или замену.

Порядок передачи прибора в ремонт содержится в паспорте и в гарантийном талоне.

## Приложение А. Настраиваемые параметры

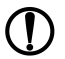

#### **ПРЕДУПРЕЖДЕНИЕ**

остается в рабочем состоянии.

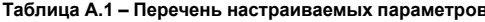

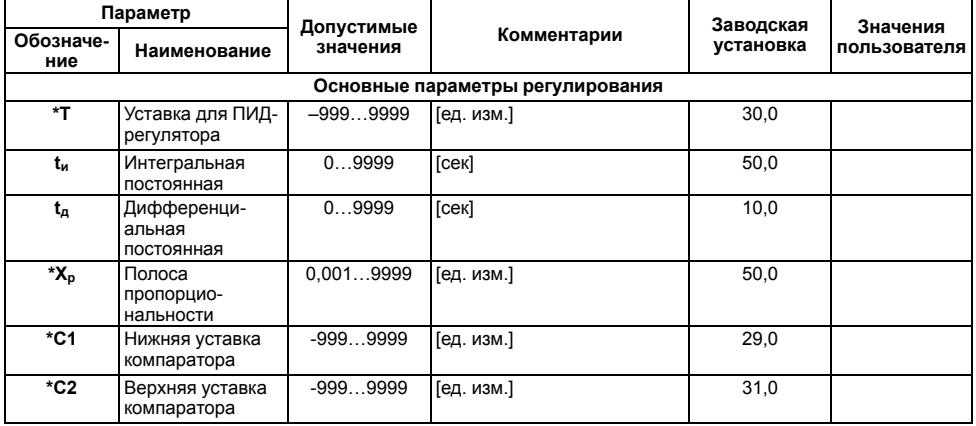

#### Продолжение таблицы А.1

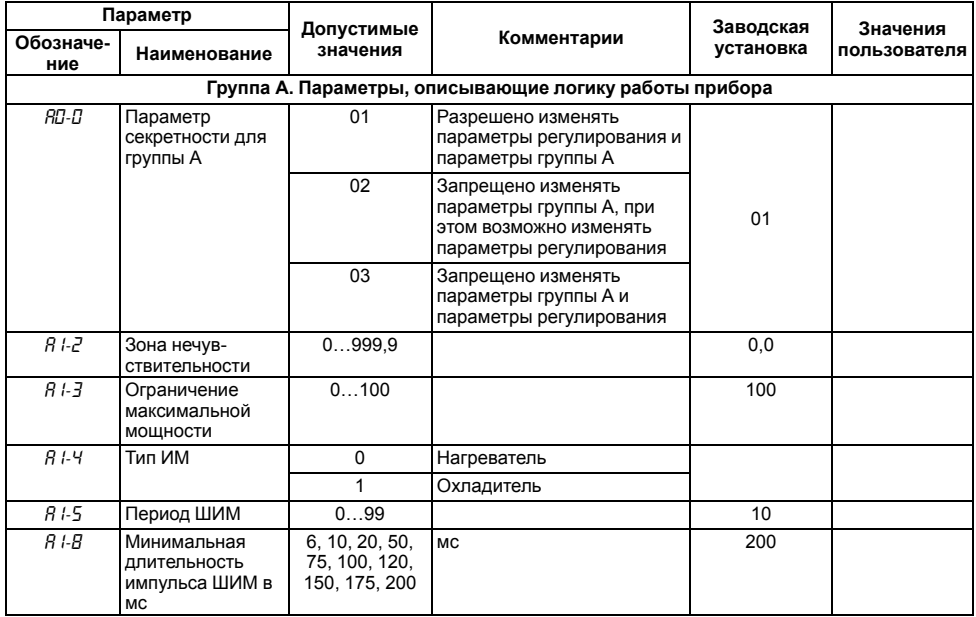

**Продолжение таблицы А.1**

| Параметр                                               |                                                                      |                        |                                                                  | Заводская  | Значения     |
|--------------------------------------------------------|----------------------------------------------------------------------|------------------------|------------------------------------------------------------------|------------|--------------|
| Обозначе-<br>ние                                       | Наименование                                                         | Допустимые<br>значения | Комментарии                                                      | установка  | пользователя |
| 8 I-9                                                  | Состояние ВУ1<br>первого канала<br>при<br>неисправности              | oFF                    | Выключен (0 % мощности)                                          |            |              |
|                                                        |                                                                      | on                     | Включен (100 % мощности)                                         | <b>OFF</b> |              |
| 82- I                                                  | Режим работы                                                         | oFF                    | Выключено                                                        |            |              |
|                                                        | устройства<br>сравнения                                              | 01                     | Устройство сравнения:<br>прямой гистерезис (для<br>нагревателя)  | <b>OFF</b> |              |
|                                                        |                                                                      | 02                     | Устройство сравнения:<br>обратный гистерезис (для<br>охладителя) |            |              |
|                                                        |                                                                      | 03                     | Устройство сравнения:<br>П-образная характеристика               |            |              |
|                                                        |                                                                      | 04                     | Устройство сравнения:<br>U-образная характеристика               |            |              |
| 82-B                                                   | Минимальное<br>время<br>нахождения ВУ2 в<br>выключенном<br>СОСТОЯНИИ | 01000                  | [cek]                                                            | $\Omega$   |              |
| 82-9                                                   | Состояние ВУ2<br>при<br>неисправности                                | oFF                    | Выключен (0 % мощности)                                          |            |              |
|                                                        |                                                                      | on                     | Включен (100 % мощности)                                         | <b>OFF</b> |              |
| Группа b. Параметры, описывающие измерения и индикацию |                                                                      |                        |                                                                  |            |              |

**Продолжение таблицы А.1**

| Параметр         |                                         | Допустимые                        |                                         | Заводская | Значения     |
|------------------|-----------------------------------------|-----------------------------------|-----------------------------------------|-----------|--------------|
| Обозначе-<br>ние | Наименование                            | значения                          | Комментарии                             | установка | пользователя |
| Ь0-0             | Параметр<br>секретности для<br>группы b | 01                                | Разрешено изменять<br>рабочие параметры | 01        |              |
|                  |                                         | 02                                | Запрещено изменять<br>рабочие параметры |           |              |
| <b>Ь І-П</b>     | Код типа датчика                        | 01                                | Cu 50 ( $\alpha$ = 0,00426 °C -1)       | 01        |              |
|                  |                                         | 09                                | 50M ( $\alpha$ = 0,00428 °C -1)         |           |              |
|                  |                                         | 07                                | Pt 50 ( $\alpha$ = 0,00385 °C -1)       |           |              |
|                  |                                         | 08                                | 50 $\pi$ ( $\alpha$ = 0,00391 °C -1)    |           |              |
|                  |                                         | 00                                | Cu 100 (α = 0,00426 °C -1)              |           |              |
|                  |                                         | 14                                | 100M ( $\alpha$ = 0,00428 °C -1)        |           |              |
|                  |                                         | 02                                | Pt 100 ( $\alpha$ = 0,00385 °C -1)      |           |              |
|                  |                                         | 03                                | 100Π ( $\alpha$ = 0,00391 °C -1)        |           |              |
|                  |                                         | 29                                | Ni 100 ( $\alpha$ = 0,00617 °C -1)      |           |              |
|                  |                                         | 30                                | Cu 500 (α = 0,00426 °C -1)              |           |              |
|                  |                                         | 31                                | 500M ( $\alpha$ = 0,00428 °C -1)        |           |              |
|                  |                                         | 32                                | Pt 500 ( $\alpha$ = 0,00385 °C -1)      |           |              |
|                  |                                         | 33                                | 500 $(\alpha = 0.00391 \degree C^{-1})$ |           |              |
|                  |                                         | 34                                | Ni 500 ( $\alpha$ = 0,00617 °C -1)      |           |              |
|                  |                                         | 35                                | Cu 1000 (α = 0,00426 °C -1)             |           |              |
|                  | 36                                      | 1000M ( $\alpha$ = 0,00428 °C -1) |                                         |           |              |

**Продолжение таблицы А.1**

| Параметр         |              | Допустимые |                                     | Заводская | Значения     |
|------------------|--------------|------------|-------------------------------------|-----------|--------------|
| Обозначе-<br>ние | Наименование | значения   | Комментарии                         | установка | пользователя |
|                  |              | 37         | Pt 1000 ( $\alpha$ = 0,00385 °C -1) |           |              |
|                  |              | 38         | 1000Π ( $\alpha$ = 0,00391 °C -1)   |           |              |
|                  |              | 39         | Ni 1000 ( $\alpha$ = 0,00617 °C -1) |           |              |
|                  |              | 15         | 53M ( $\alpha$ = 0,00426 °C -1)     |           |              |
|                  |              | 04         | TXK(L)                              |           |              |
|                  |              | 20         | TXKK (J)                            |           |              |
|                  |              | 19         | THH(N)                              |           |              |
|                  |              | 05         | TXA (K)                             |           |              |
|                  |              | 17         | TNN (S)                             |           |              |
|                  |              | 18         | TNN (R)                             |           |              |
|                  |              | 16         | TIP(B)                              |           |              |
|                  |              | 21         | TBP (A-1)                           |           |              |
|                  |              | 22         | TBP (A-2)                           |           |              |
|                  |              | 23         | TBP (A-3)                           |           |              |
|                  |              | 24         | TMK(T)                              |           |              |
|                  |              | 12         | Ток 05 мА                           |           |              |
|                  |              | 11         | Ток 020 мА                          |           |              |
|                  |              | 10         | Ток 420 мА                          |           |              |
|                  |              | 06         | Напряжение -5050 мВ                 |           |              |

Продолжение таблицы А.1

| Параметр         |                                                                                                    |                        | Заводская                                                                                         | Значения  |              |
|------------------|----------------------------------------------------------------------------------------------------|------------------------|---------------------------------------------------------------------------------------------------|-----------|--------------|
| Обозначе-<br>ние | Наименование                                                                                                | Допустимые<br>значения | Комментарии                                                                                       | установка | пользователя |
|                  |                                                                                                    | 13                     | Напряжение 01 В                                                                                   |           |              |
|                  |                                                                                                    | <b>oFF</b>             | Выключен                                                                                          |           |              |
| $b + l$          | Коррекция «сдвиг<br>характеристики»<br>для первого<br>входа                                                 | $-50,050,0$            | Суммируется с измеренным<br>значением                                                             | 0,0       |              |
| ь І-2            | Коррекция<br>«наклон<br>характеристики»<br>для первого<br>входа                                             | 0,9001,100             | Измеренное значение<br>умножается на заданный<br>коэффициент                                      | 1,000     |              |
| $b + 3$          | Режим работы<br>вычислителя<br>квадратного<br>корня по первому<br>входу                                     | <b>oFF</b>             | Выключен                                                                                          | oFF       |              |
|                  |                                                                                                    | on                     | Включен                                                                                           |           |              |
| ን ነ-5            | Показание при-<br>бора для нижнего<br>предела<br>унифицированно-<br>го входного<br>сигнала первого<br>входа | $-9999999$             | Масштабируется<br>умножением на<br>коэффициент 10-Х, где Х -<br>значение параметра <i>Ы 1-7</i> . | 0,0       |              |

Продолжение таблицы А.1

| Параметр         |                                                                                                    |                        |                                                                                                  | Заводская | Значения     |
|------------------|----------------------------------------------------------------------------------------------------|------------------------|--------------------------------------------------------------------------------------------------|-----------|--------------|
| Обозначе-<br>ние | Наименование                                                                                               | Допустимые<br>значения | Комментарии                                                                                      | установка | пользователя |
| ን ነ-Б            | Показание<br>прибора для<br>верхнего предела<br>унифицированно-<br>го входного<br>сигнала первого<br>входа | $-9999999$             | Масштабируется<br>умножением на<br>коэффициент 10-Х, где Х -<br>значение параметра <i>Ь 1-</i> 7 | 100.0     |              |
| $b - 7$          | Положение<br>десятичной точки<br>при индикации<br>параметров<br>первого канала                             | 0, 1, 2, 4, 3          | Влияет на значения<br>параметров <i>Ь I</i> -5 и <i>Ь I-Б</i> .                                  |           |              |
| ь І-В            | Полоса<br>цифрового<br>фильтра первого<br>канала                                                           | 0.030.0                | [ед. изм.]                                                                                       | 30,0      |              |

#### **Продолжение таблицы А.1**

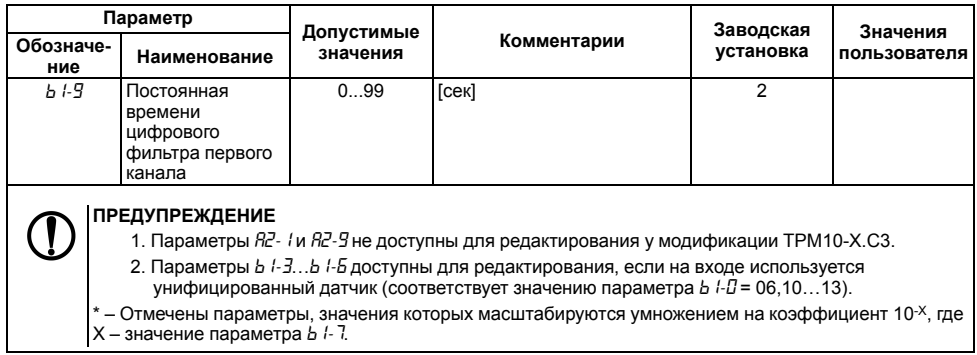

## **Приложение Б. Возможные неисправности и способы их устранения**

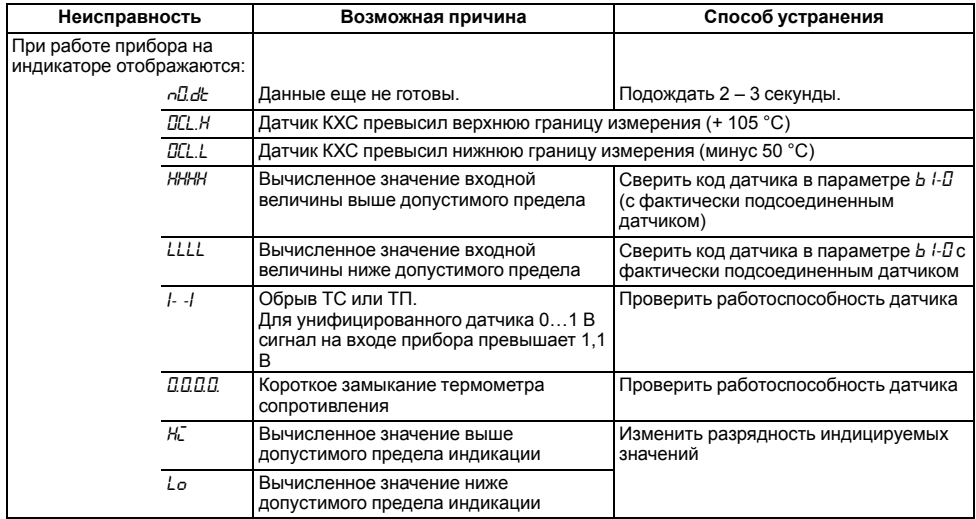

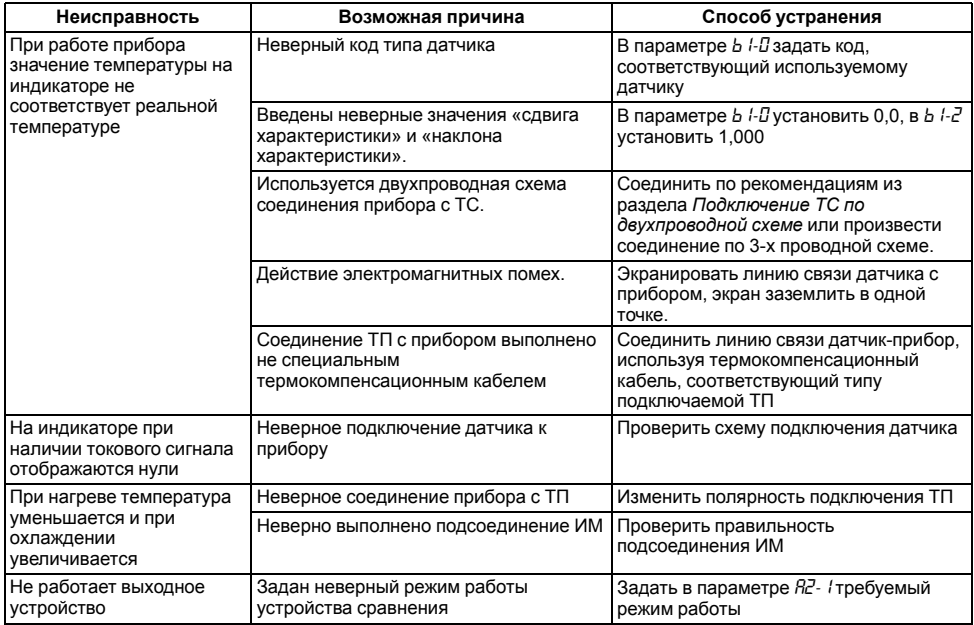

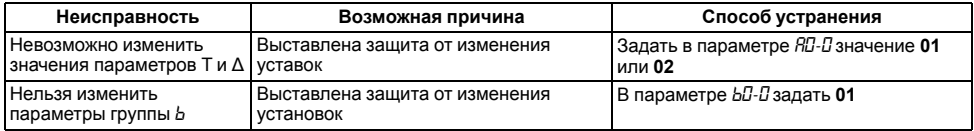

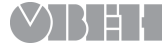

Россия, 111024, Москва, 2-я ул. Энтузиастов, д. 5, корп. 5 тел.: +7 (495) 641-11-56, факс: +7 (495) 728-41-45 тех.поддержка 24/7: 8-800-775-63-83, support@owen.ru отдел продаж: sales@owen.ru www.owen.ru рег.: 1-RU-5731-1.20